### Old Company Name in Catalogs and Other Documents

On April 1<sup>st</sup>, 2010, NEC Electronics Corporation merged with Renesas Technology Corporation, and Renesas Electronics Corporation took over all the business of both companies. Therefore, although the old company name remains in this document, it is a valid Renesas Electronics document. We appreciate your understanding.

Renesas Electronics website: http://www.renesas.com

April 1st, 2010 Renesas Electronics Corporation

Issued by: Renesas Electronics Corporation (http://www.renesas.com)

Send any inquiries to http://www.renesas.com/inquiry.

#### **Notice**

- 1. All information included in this document is current as of the date this document is issued. Such information, however, is subject to change without any prior notice. Before purchasing or using any Renesas Electronics products listed herein, please confirm the latest product information with a Renesas Electronics sales office. Also, please pay regular and careful attention to additional and different information to be disclosed by Renesas Electronics such as that disclosed through our website.
- 2. Renesas Electronics does not assume any liability for infringement of patents, copyrights, or other intellectual property rights of third parties by or arising from the use of Renesas Electronics products or technical information described in this document. No license, express, implied or otherwise, is granted hereby under any patents, copyrights or other intellectual property rights of Renesas Electronics or others.
- 3. You should not alter, modify, copy, or otherwise misappropriate any Renesas Electronics product, whether in whole or in part.
- 4. Descriptions of circuits, software and other related information in this document are provided only to illustrate the operation of semiconductor products and application examples. You are fully responsible for the incorporation of these circuits, software, and information in the design of your equipment. Renesas Electronics assumes no responsibility for any losses incurred by you or third parties arising from the use of these circuits, software, or information.
- 5. When exporting the products or technology described in this document, you should comply with the applicable export control laws and regulations and follow the procedures required by such laws and regulations. You should not use Renesas Electronics products or the technology described in this document for any purpose relating to military applications or use by the military, including but not limited to the development of weapons of mass destruction. Renesas Electronics products and technology may not be used for or incorporated into any products or systems whose manufacture, use, or sale is prohibited under any applicable domestic or foreign laws or regulations.
- 6. Renesas Electronics has used reasonable care in preparing the information included in this document, but Renesas Electronics does not warrant that such information is error free. Renesas Electronics assumes no liability whatsoever for any damages incurred by you resulting from errors in or omissions from the information included herein.
- 7. Renesas Electronics products are classified according to the following three quality grades: "Standard", "High Quality", and "Specific". The recommended applications for each Renesas Electronics product depends on the product's quality grade, as indicated below. You must check the quality grade of each Renesas Electronics product before using it in a particular application. You may not use any Renesas Electronics product for any application categorized as "Specific" without the prior written consent of Renesas Electronics. Further, you may not use any Renesas Electronics product for any application for which it is not intended without the prior written consent of Renesas Electronics. Renesas Electronics shall not be in any way liable for any damages or losses incurred by you or third parties arising from the use of any Renesas Electronics product for an application categorized as "Specific" or for which the product is not intended where you have failed to obtain the prior written consent of Renesas Electronics. The quality grade of each Renesas Electronics product is "Standard" unless otherwise expressly specified in a Renesas Electronics data sheets or data books, etc.
	- "Standard": Computers; office equipment; communications equipment; test and measurement equipment; audio and visual equipment; home electronic appliances; machine tools; personal electronic equipment; and industrial robots.
	- "High Quality": Transportation equipment (automobiles, trains, ships, etc.); traffic control systems; anti-disaster systems; anticrime systems; safety equipment; and medical equipment not specifically designed for life support.
	- "Specific": Aircraft; aerospace equipment; submersible repeaters; nuclear reactor control systems; medical equipment or systems for life support (e.g. artificial life support devices or systems), surgical implantations, or healthcare intervention (e.g. excision, etc.), and any other applications or purposes that pose a direct threat to human life.
- 8. You should use the Renesas Electronics products described in this document within the range specified by Renesas Electronics, especially with respect to the maximum rating, operating supply voltage range, movement power voltage range, heat radiation characteristics, installation and other product characteristics. Renesas Electronics shall have no liability for malfunctions or damages arising out of the use of Renesas Electronics products beyond such specified ranges.
- 9. Although Renesas Electronics endeavors to improve the quality and reliability of its products, semiconductor products have specific characteristics such as the occurrence of failure at a certain rate and malfunctions under certain use conditions. Further, Renesas Electronics products are not subject to radiation resistance design. Please be sure to implement safety measures to guard them against the possibility of physical injury, and injury or damage caused by fire in the event of the failure of a Renesas Electronics product, such as safety design for hardware and software including but not limited to redundancy, fire control and malfunction prevention, appropriate treatment for aging degradation or any other appropriate measures. Because the evaluation of microcomputer software alone is very difficult, please evaluate the safety of the final products or system manufactured by you.
- 10. Please contact a Renesas Electronics sales office for details as to environmental matters such as the environmental compatibility of each Renesas Electronics product. Please use Renesas Electronics products in compliance with all applicable laws and regulations that regulate the inclusion or use of controlled substances, including without limitation, the EU RoHS Directive. Renesas Electronics assumes no liability for damages or losses occurring as a result of your noncompliance with applicable laws and regulations.
- 11. This document may not be reproduced or duplicated, in any form, in whole or in part, without prior written consent of Renesas Electronics.
- 12. Please contact a Renesas Electronics sales office if you have any questions regarding the information contained in this document or Renesas Electronics products, or if you have any other inquiries.
- (Note 1) "Renesas Electronics" as used in this document means Renesas Electronics Corporation and also includes its majorityowned subsidiaries.
- (Note 2) "Renesas Electronics product(s)" means any product developed or manufactured by or for Renesas Electronics.

## RENESAS APPLICATION NOTE

#### **PRELIMINARY**

### **H8/300L**

### Precise Control of DC Motor (DCmotor)

#### **Introduction**

This application note demonstrates how to use the H8/38024 SLP series to control a brush-DC servomotor. Advantages of using the H8/38024 SLP MCU are the many built-in peripherals such as the PWM, Serial Communication Interface (SCI), Timers, etc. This servomotor system can be used as the position controller in a printer, plotter or scanner.

#### **Target Device**

H8/38024 SLP Series

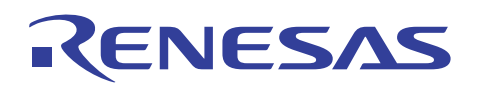

#### **PRELIMINARY** H8/300L

**Precise Control of DC Motor (DCmotor)** 

#### **Contents**

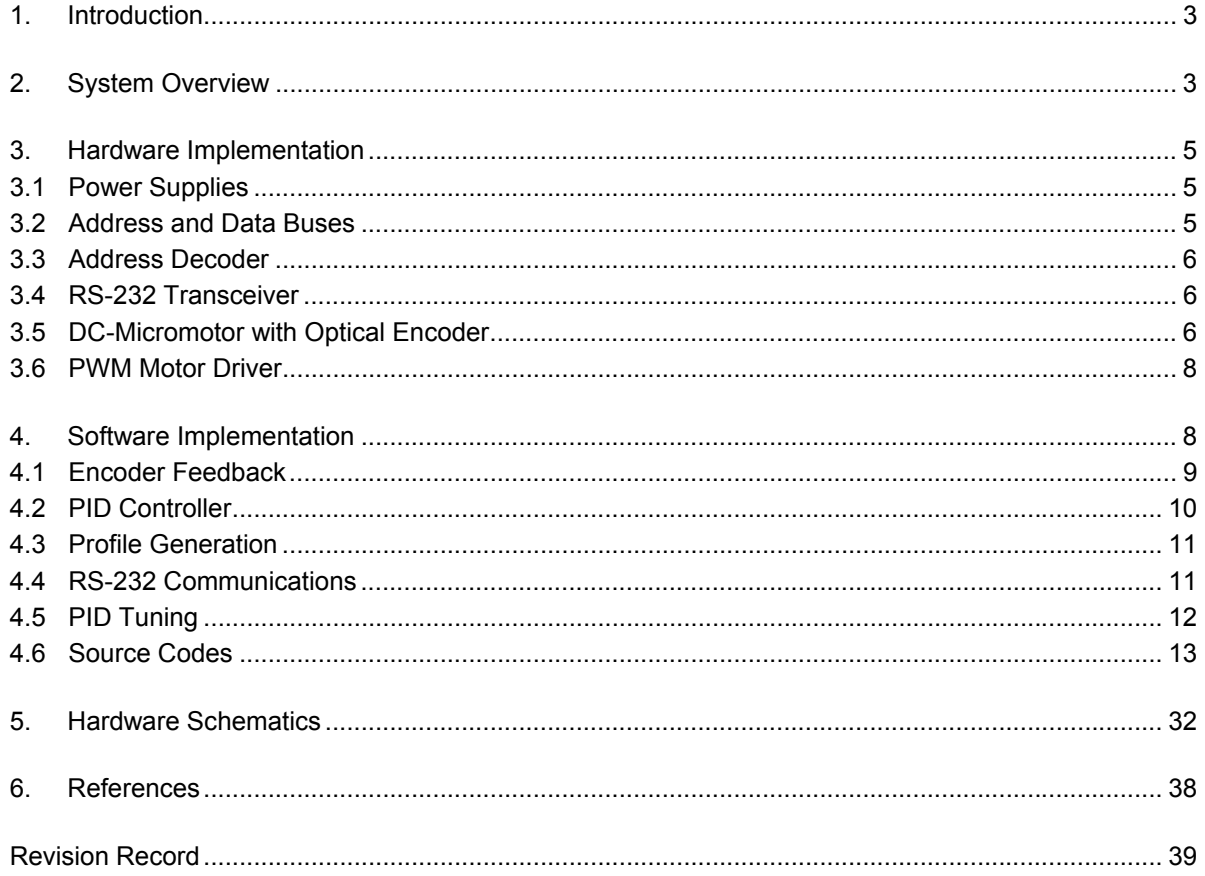

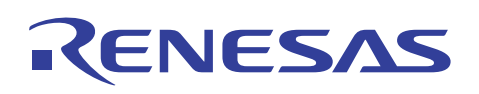

#### **1. Introduction**

There are three types of single supply brushed DC motors

Series wound (unidirectional)

- Shunt wound (bi-directional by changing connections)
- Permanent magnet (bi-directional by reversing current)

In this application note, the permanent magnet DC motor is used. The stator of the motor is composed of two or more permanent magnet pole pieces while the rotor is composed of windings that are connected to a mechanical commutator. The opposite end polarities of the energized windings and the stator magnet attract and the rotor will rotate until it is aligned with the stator. Just at the instant where the rotor reaches alignment, the brushes move the commutator contacts and energize the next winding.

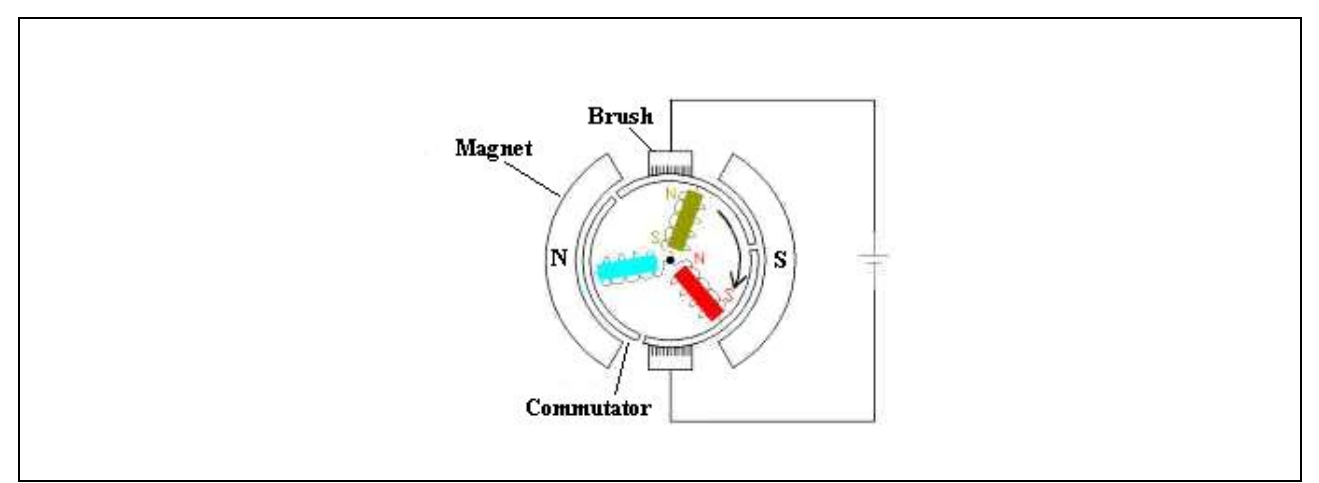

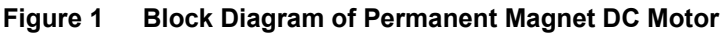

The advantages and disadvantages of DC motors are summarized in Table 1.

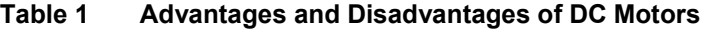

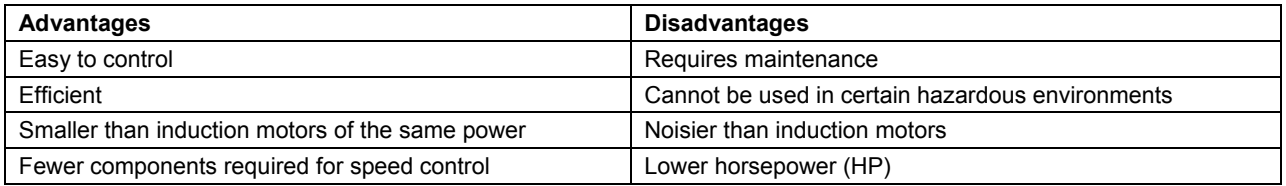

#### **2. System Overview**

The block diagram of the servomotor system described in this application note is shown in Figure 2. The system is comprised of the following components:

- H8/38024 SLP MCU
- RS-232 Interface
- Full-bridge PWM Motor Driver
- Faulhaber Brush-DC Motor with Optical Encoder

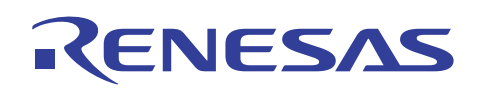

**H8/300L Precise Control of DC Motor (DCmotor)** 

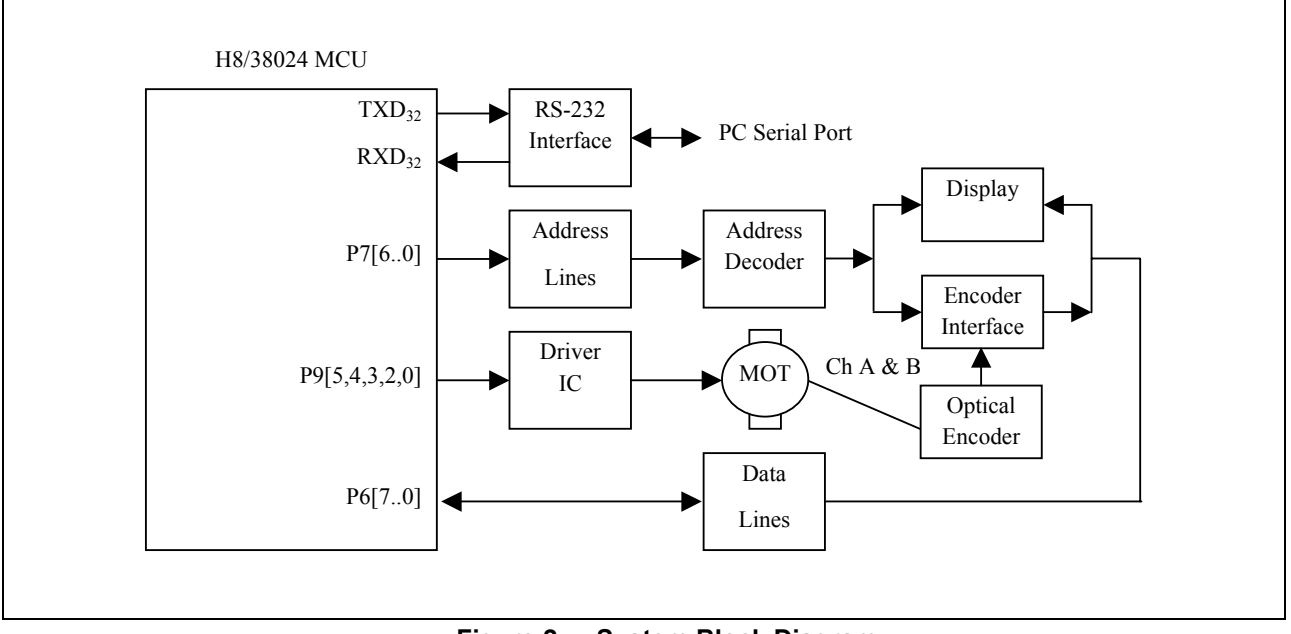

**Figure 2 System Block Diagram** 

In this application note, the roles of the MCU are as follows:

- measure the motor position
- generate the speed profile
- calculate the compensation algorithm
- produce the drive signal to the PWM motor driver
- transmit the desired and actual speeds back to the PC through the RS-232 interface

One of the two available pulse-width modulation (PWM) modules with 10-bit resolution is used to generate the motor drive signal. The PWM frequency is 20kHz at device operating frequency of 10MHz. The torque applied to the motor is determined by duty cycle of the PWM signal. The PWM signal is connected to a H-bridge driver IC capable of delivering 1.3A.

A Faulhaber brush-DC motor with optical encoder with the following characteristics shown in Table 2 is used here:

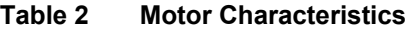

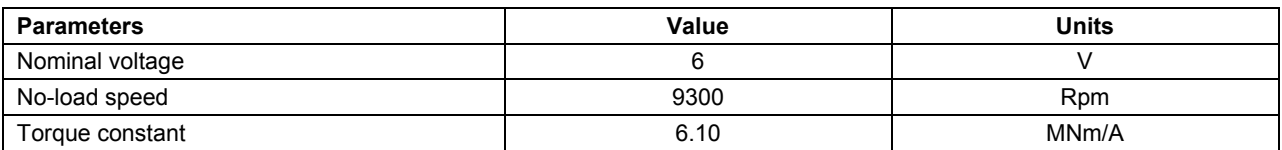

#### **H8/300L Precise Control of DC Motor (DCmotor) PRELIMINARY**

#### **3. Hardware Implementation**

Table 3 summarizes the usage of peripherals.

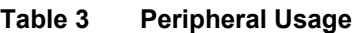

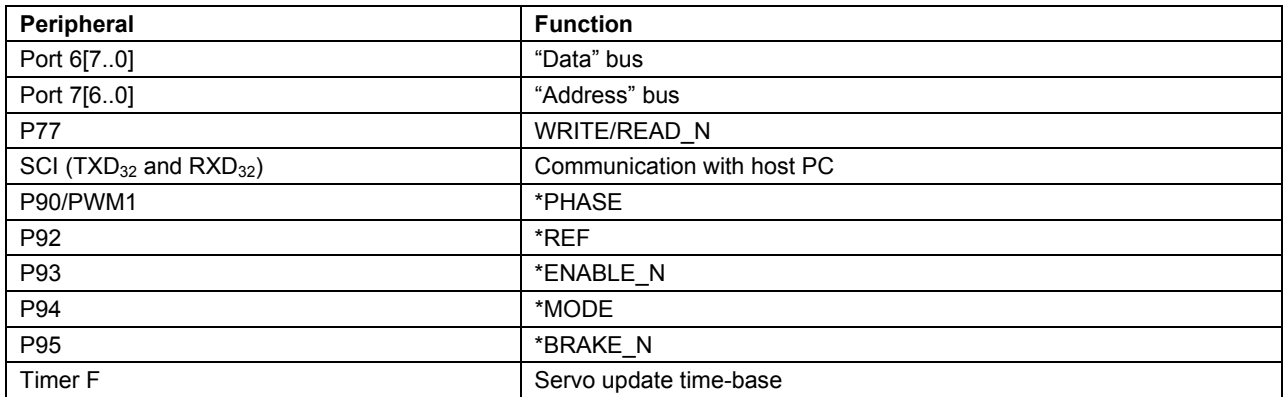

\* Connected to the PWM motor driver (A3953SB). Refer to Section 3.6 for details.

#### **3.1 Power Supplies**

Three separate supplies are required in this application example:

- 6V for DC motor
- 5V for 74HCT138, level shifter, alphanumeric display, quadrature encoder interface
- 3.3V for MCU, RS-232 transceiver, level shifter, PWM motor driver

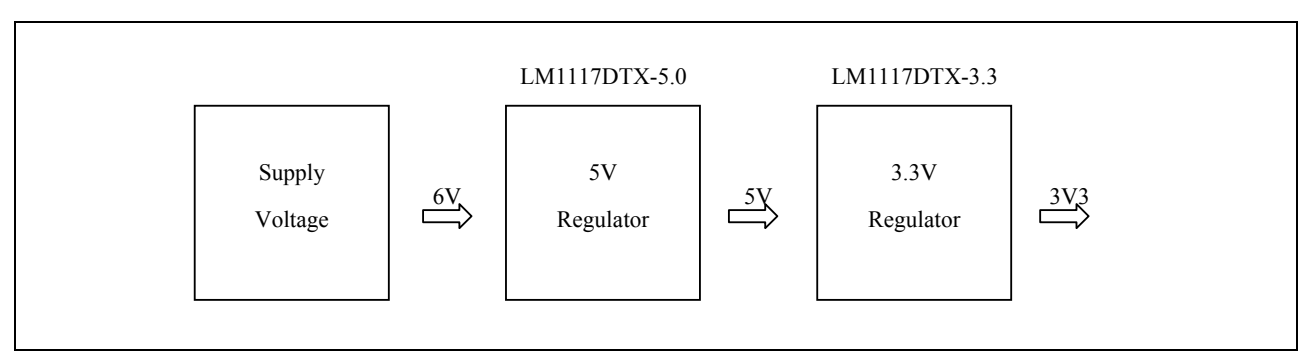

**Figure 3 Power Supplies** 

#### **3.2 Address and Data Buses**

To allow the H8/38024 SLP MCU to access memory-mapped external devices/memory/peripherals, separate address and data buses with control signal WRITE/READ\_N are constructed using general I/O ports as shown in Figure 4. The MCU is operating at 3.3V while some devices operate at 5V. The function of the level shifters is to interface the MCU to the 5V devices.

## RENESAS

#### **H8/300L Precise Control of DC Motor (DCmotor)**

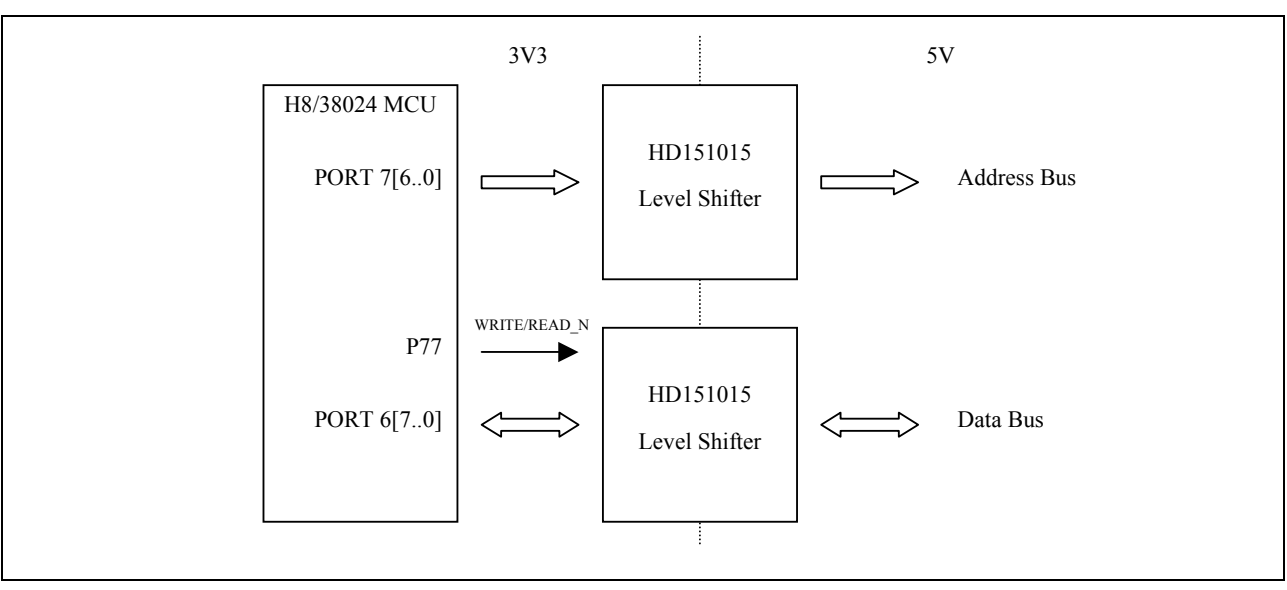

**Figure 4 Address and Data Buses** 

#### **3.3 Address Decoder**

A 74HCT138 3 to 8 line decoder is used here to select the memory-mapped devices namely, the Alphanumeric Intelligent Display (DLR1414) and the quadrature decoder. Table 4 lists the addresses.

| <b>Address (hexadecimal)</b> | <b>Device</b>          |
|------------------------------|------------------------|
| 44                           | Encoder (high byte)    |
| 45                           | Encoder (low byte)     |
| CO                           | Display (first digit)  |
| C <sub>1</sub>               | Display (second digit) |
| C <sub>2</sub>               | Display (third digit)  |
| C <sub>3</sub>               | Display (fourth digit) |
| C <sub>8</sub>               | Reset encoder          |

**Table 4 Address Mapping** 

#### **3.4 RS-232 Transceiver**

The Serial Communication Interface (SCI) pins  $TxD_{32}$  and  $RXD_{32}$  are connected to the Sipex SP3232 RS-232 transceiver. This allows the MCU to communicate with the Host PC.

#### **3.5 DC-Micromotor with Optical Encoder**

The Faulhaber optical encoder (09BP series with 180 lines per revolution) is used in combination with the DC-Micromotor (2230 U 006 S series) for indication and control of both shaft velocity and direction of rotation, as well as positioning. Two LED sources transmit light through a metal disc with a number of light transmitting slits to give two channels (A and B) with a 90° phase shift as shown in Figure 5. For clockwise rotation, channel A leads channel B. Similarly, channel B leads channel A for counter-clockwise rotation.

**H8/300L** 

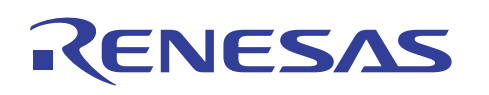

**Precise Control of DC Motor (DCmotor)** 

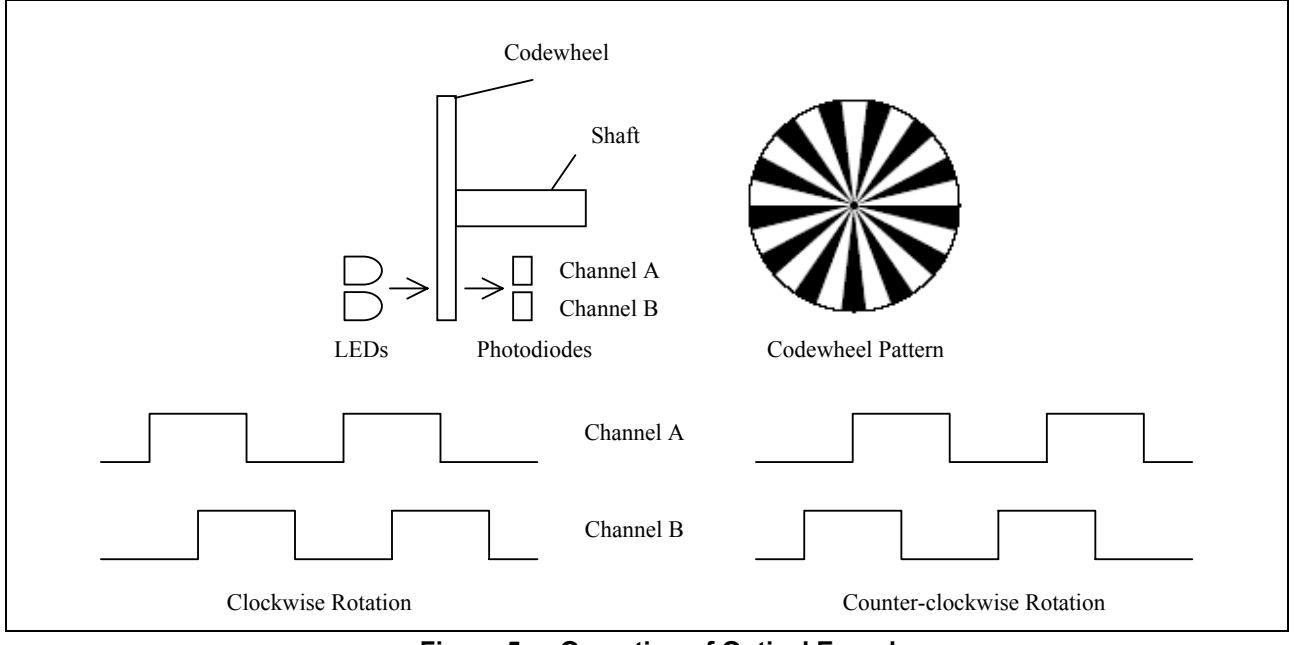

**Figure 5 Operation of Optical Encoder** 

The supply voltage for the motor and encoder as well as the two channel output signals are interfaced with a 150mm ribbon cable and a 10-pin connector as shown in Figure 6.

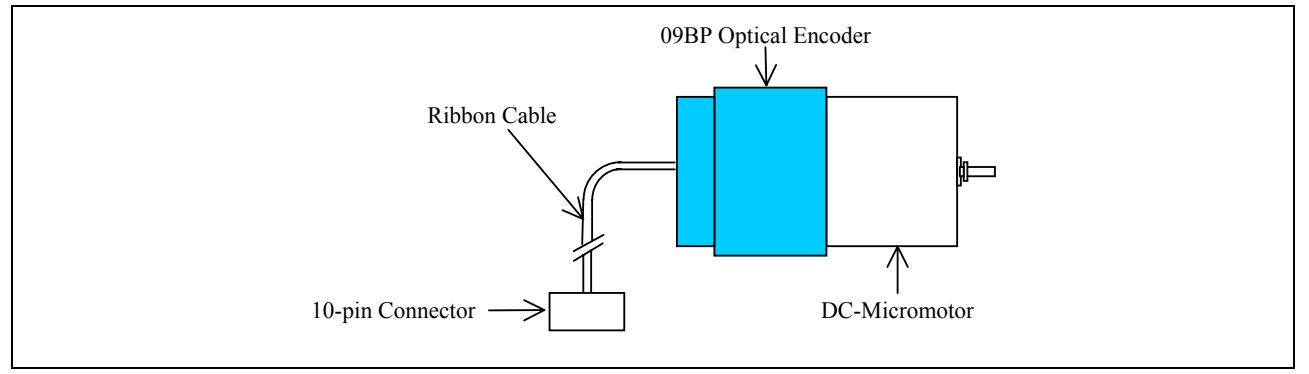

**Figure 6 DC-Micromotor with Optical Encoder** 

The outputs from the encoder (channels A and B) are connected to the Agilent HCTL-2016 quadrature decoder, which consists of a 4x quadrature decoder, binary up/down 16-bit counter and bus interface function. The use of Schmitt-triggered CMOS inputs and input noise filters allows reliable operation in noisy environments.

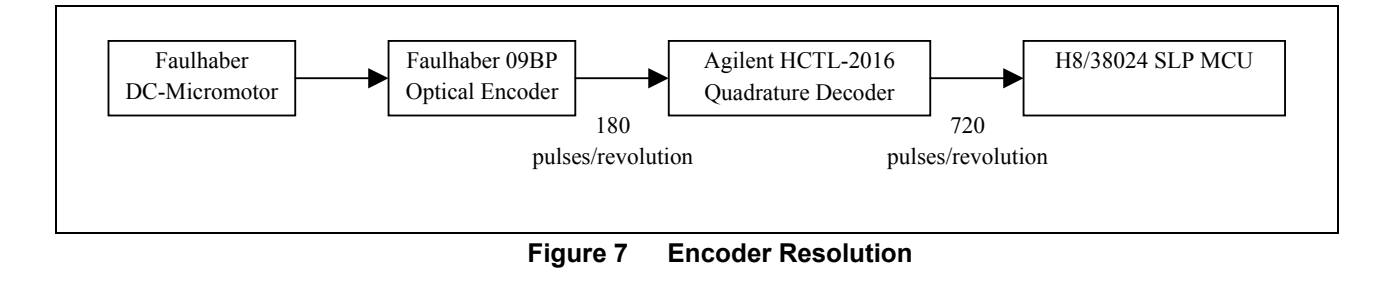

#### **H8/300L Precise Control of DC Motor (DCmotor) PRELIMINARY**

#### **3.6 PWM Motor Driver**

The Allegro A3953SB is a full-bridge PWM motor driver designed for bi-directional pulse-width modulated current control of inductive loads. It can deliver continuous output currents of  $\pm 1.3$ A and operate at voltages up to 50V. The peak load current limit is set by the user's selection of an input voltage reference voltage and external sensing resistor. The fixed off-time pulse duration is set by a user-selected external RC timing network. The internal circuit protection includes thermal shutdown with hysteresis, transientsuppression diodes, and crossover current protection.

With the ENABLE\_N input held low, the PHASE input controls load current polarity by selecting the appropriate source and sink driver pair. When a logic low is applied to the BRAKE input, the braking function is enabled. This overrides ENABLE and PHASE to turn off both source drivers and turn on both sink drivers. This brake function can be used to dynamically brake brushed DC motors.

A 50% PWM duty cycle will produce zero motor torque. A 0% and 100% duty cycle will produce maximum torque in the reverse and forward direction, respectively.

#### **4. Software Implementation**

The source code is written in the C language for easy implementation and compiled using the free H8 Tiny/SLP toolchain (version 5.0.0) for HEW Version 2.2 (Release 15).

The functions of the source codes are as follows:

- Measurement of motor position
- Calculation for the compensator algorithm
- Generation of profile
- RS-232 communication

Figure 8 shows the flowchart of the main function where the I/O ports, SCI (38400bps, 1 stop bit, parity disabled), timers and PWM are initialized. Timer F Output Compare interrupt service routine is programmed to occur every 1.5ms. The encoder value is read. The new trajectory value and PID values are computed and the PWM output is set. The desired and actual speeds are also transmitted back to the PC.

#### **H8/300L Precise Control of DC Motor (DCmotor) PRELIMINARY**

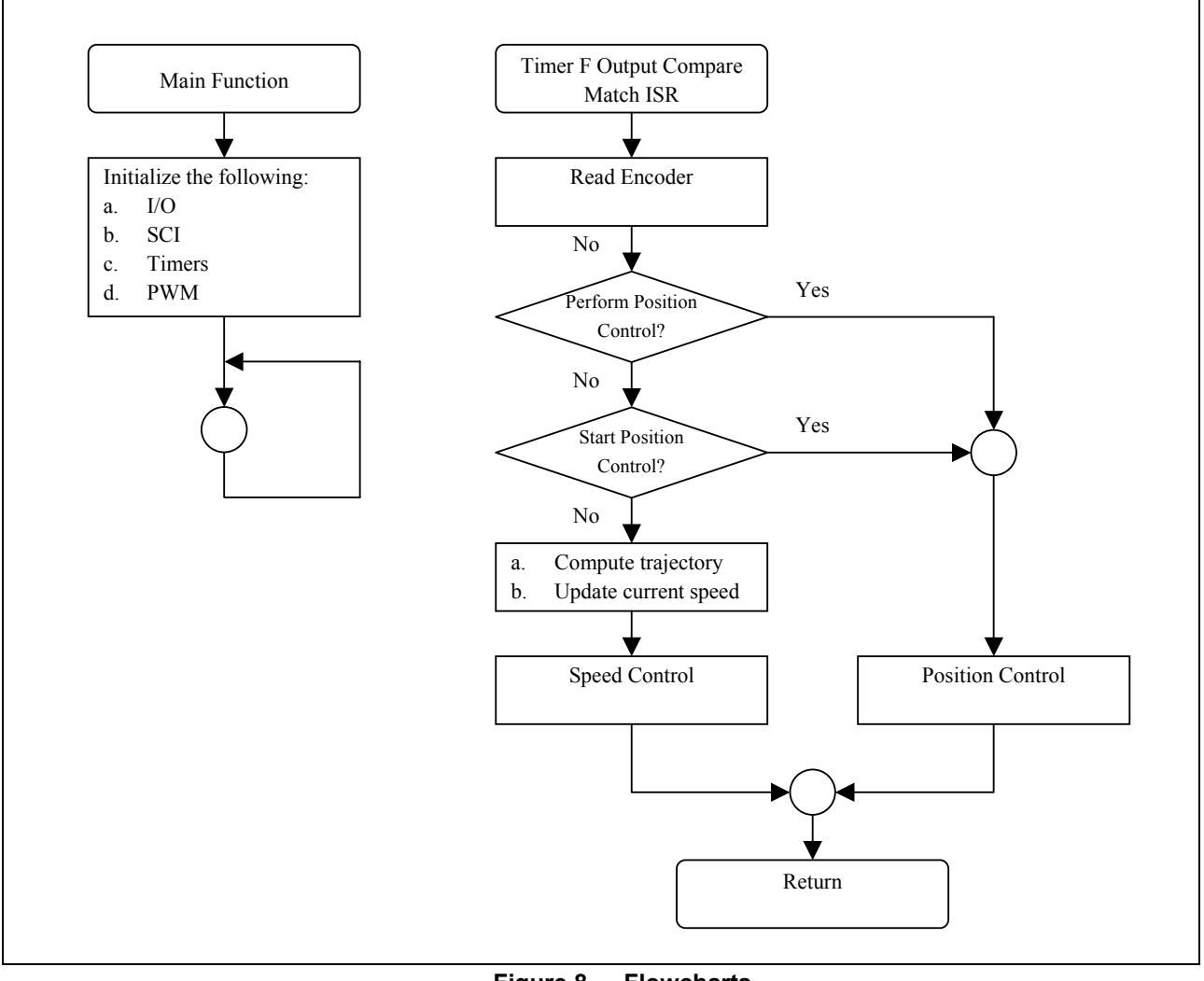

#### **Figure 8 Flowcharts**

#### **4.1 Encoder Feedback**

Both speed and direction feedback can be derived from the optical encoder mounted on the motor shaft. The encoder output signals are processed by the HCTL-2016 4x quadrature encoder and then fed to a binary 16-bit up/down counter. The contents of the 16-bit counter are read through an 8-bit bus interface in 2 sequential bytes. The high byte (bits 15 to 8,  $SEL = '0'$ ) is read first followed by the lower byte (bits 7 to 0, SEL = '1'). A positive number indicates clockwise rotation whereas a negative number indicates counterclockwise rotation. Therefore, 1 revolution will produce  $4 \times 180 = 720$  pulses.

The servo sample interval is selected to be 1.5ms, which means that the 16-bit counter is read every 1.5ms. Computation is then performed and the value is then output to the PWM driver. The speed and direction of rotation can be determined by differencing the current and previous 16-bit counter values. For example,

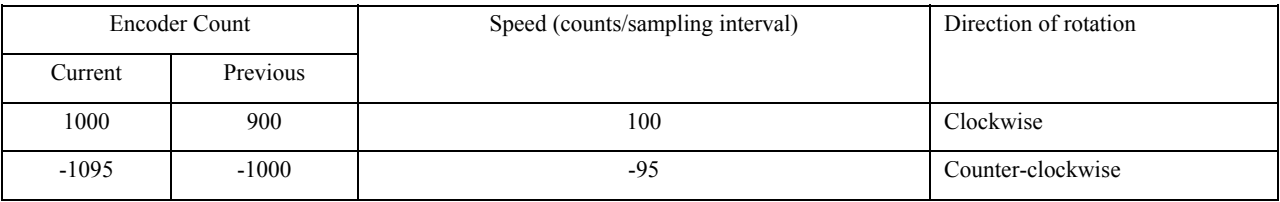

#### **H8/300L Precise Control of DC Motor (DCmotor) PRELIMINARY**

#### **4.2 PID Controller**

One problem faced by the system designer is that load on the motor is subjected to change. Other factors such as age, calibration and environment also affect the operation of the motor. Consequently, feedback mechanisms are typically employed to control the motor speed. The Proportional-Integral-Derivative (PID) controller is commonly used. In this example, the reference signal r(n) indicates the desired motor speed. The actual motor speed (subject to change based on load), is measured by the optical encoder mounted on the motor.

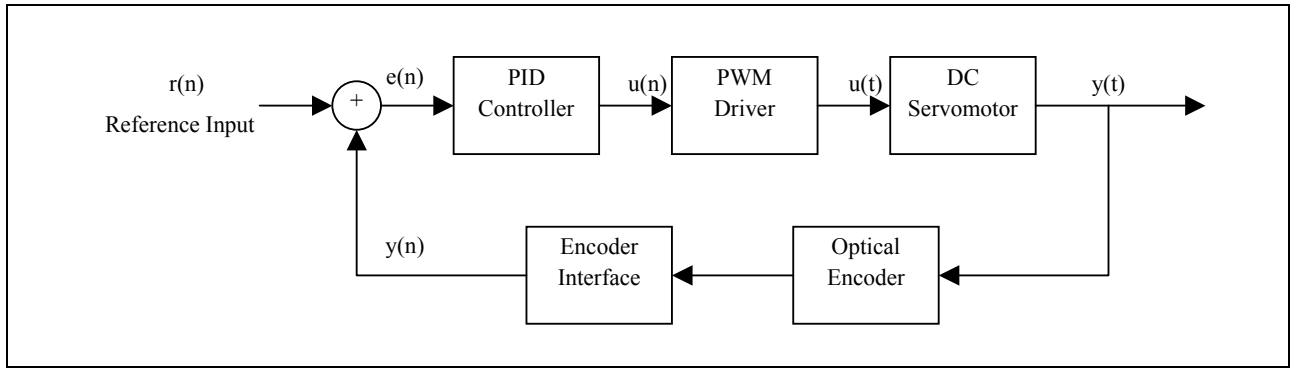

#### **Figure 9 PID Controller**

The Proportional-Integral-Derivative controller is described by:

$$
u(t) = K_p \cdot e(t) + K_i \cdot e_i T + K_d \cdot (de/dt)
$$

where

- $K_p$  is the proportional gain
- $K_i$  is the integral gain
- $K_d$  is the derivative gain
- T is the sampling interval
- e(t) is the error signal and equal to the difference between the desired and measured speeds

The proportional term considers only the difference between the present reference value and the actual speed being measured. This term is weighted by a gain factor, K<sub>p</sub>, derived using knowledge of the specific motor under control. The integral term considers the summation of all the errors that have been measured previously. This term serves to smooth out oscillations by damping the system. For example, when the measured speed is slightly less than the desired speed, the proportional term would resolve to increase the applied power, speeding up the motor. If the last few measurements indicate the motor to be too fast, the integral term would reduce or even prevent the introduction of more power. In addition, the integral term eliminates accumulated error. Since the amount of energy introduced by the proportional term is proportional to the amount of error (deviation of actual motor speed from the desired motor speed), its influence is very small when the motor is close to the desired speed. When a very small error has existed for many iterations of the PID loop, the integral term will accumulate and produce a control change to correct that error.

The derivative term considers the rate of change at which the error is changing and helps to improve settling time. When the actual motor speed is far below its target speed, we would like to accelerate faster. If the acceleration of the motor is constant, then the rate of error changes will be constant too (i.e., the differential term). We would like to see the differential term increase to some constant value. When we approach the target speed, we would like to reduce the rate at which the motor is increasing its speed to prevent overshooting i.e., differential term decrease to zero.

The integral term is described in discrete form as the summation of error terms measured at each sampling interval.

$$
e_i \cdot T = \sum_{j=0}^i (R_j - Y_j)
$$

Similarly, the differential term can be discretely approximated as:

$$
\frac{de}{dt} = \frac{(e_n - e_{n-1})}{T}
$$

where  $e_n$  and  $e_{n-1}$  are error signals calculated from the current and previous measurements.

This allows the PID to be approximated in discrete form as:

$$
u(n) = K_p \cdot e(n) + K_i \cdot \sum e_i \cdot T + K_d \cdot \frac{[e(n) - e(n-1)]}{T}
$$

#### **4.3 Profile Generation**

A trajectory generation is essential for motion control. A linear piecewise velocity generation is implemented in this application. The velocity is incremented by a constant value until a specified maximum velocity is maintained. This maximum velocity is maintained until 70% of the total rotation has been covered. The velocity is then decremented by the same deceleration value until the minimum velocity is reached. Once the motor has reached the required rotation, position control is then utilized to hold the motor in position (braking function).

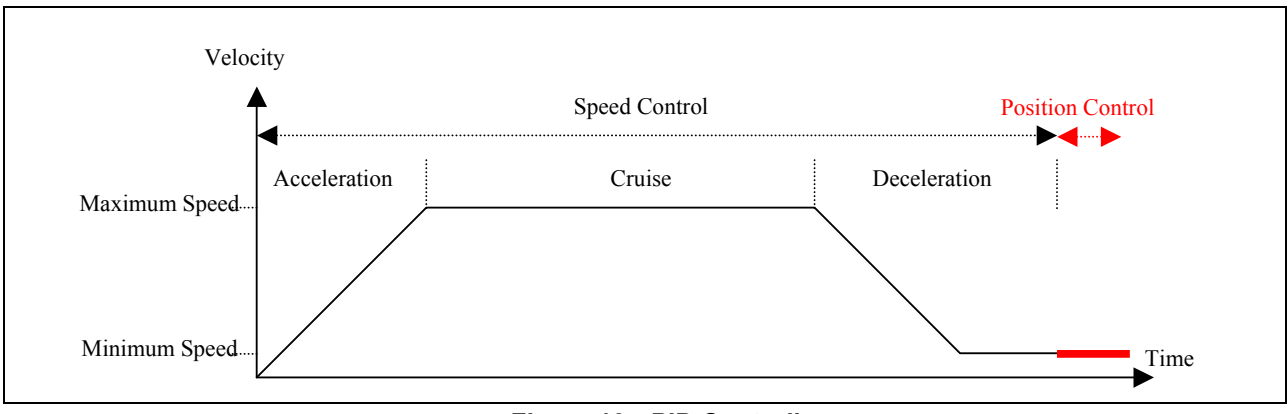

**Figure 10 PID Controller** 

#### **4.4 RS-232 Communications**

The function of the RS-232 communications is to transmit the desired and actual speeds in (counts/sampling interval) to the PC. Using any terminal emulation software such as Tera Term Pro, these values are then sent to EXCEL and the response is plotted below as shown in Figure 11. By altering the various gains and plotting the results, the system can be fine-tuned.

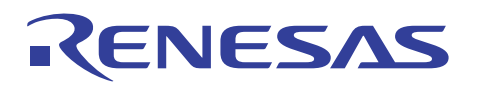

**H8/300L Precise Control of DC Motor (DCmotor)** 

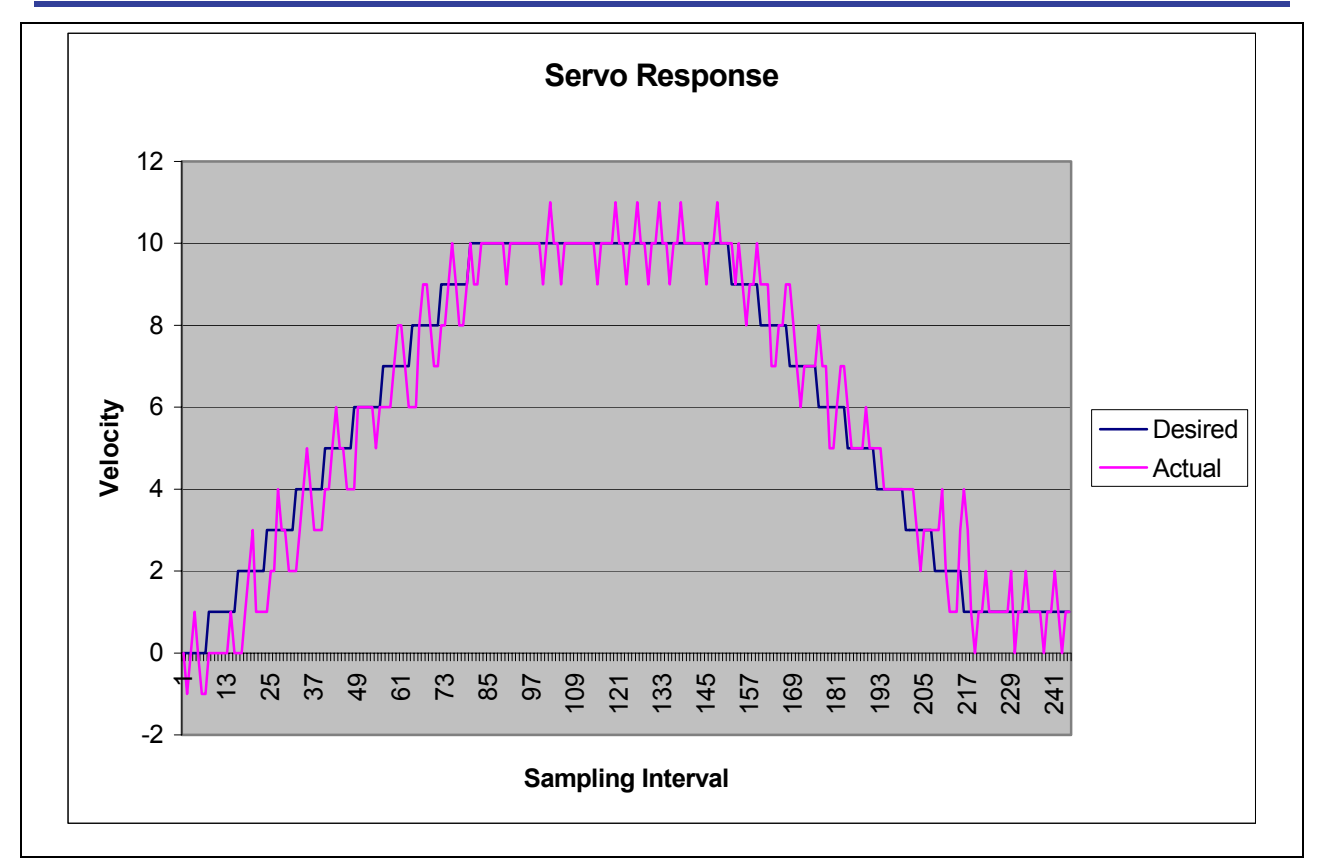

**Figure 11 Servo Response** 

#### **4.5 PID Tuning**

When designing a PID controller for a given system, follow the steps below to obtain the desired response.

- Set the PID controller to proportional mode only i.e.,  $K_i$  and  $K_d$  are set to 0.
- Set the proportional gain  $(K_p)$  to a small value to limit the output so that the servomotor system will not spin out of control initially. Safety concerns should be considered especially if the motor is to be used for driving some machinery, etc.
- Set a small reference value and observe the response of the controlled variable, for example the speed or position of the motor.
- Set  $K_p$  to the point that will bring the system to the reference quickly without overshoot.
- Incorporate the integral gain  $(K_i)$  to eliminate the steady state error
- Include the derivative gain  $(K_d)$  to improve the transient response.
- Adjust the gains  $(K_p, K_i, K_d)$  until the desired response is obtained.

#### **4.6 Source Codes**

The source codes are mainly in the following files

- Demotor.c
	- Contains the main function
	- Performs initialization of the I/O ports, SCI, timers and PWM channel.
	- Generation of trajectory, display of encoder count, computation of PID values, speed and position control
- int\_prg.c
	- Contains the Timer F Output Compare Interrupt Service Routine
	- Update the position count

For example, to program the motor to rotate 1 complete revolution in the counter-clockwise direction, the following constants defined in "Dcmotor.c" have to be set:

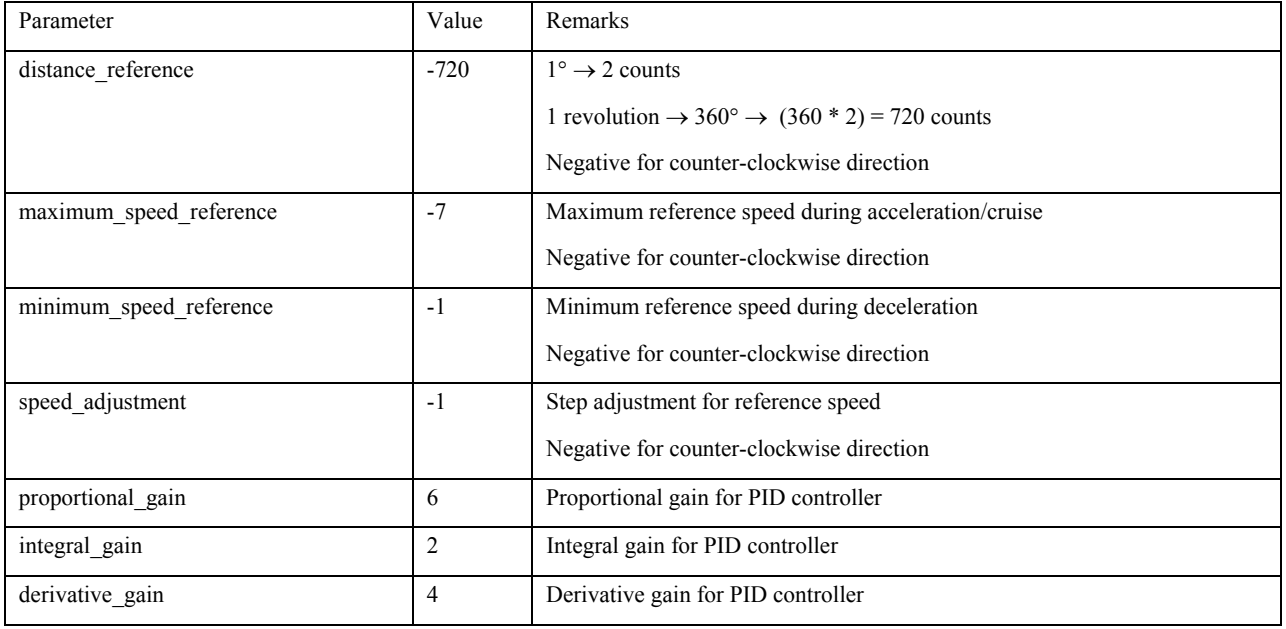

### RENESAS

#### **H8/300L Precise Control of DC Motor (DCmotor)**

/\*\*\*\*\*\*\*\*\*\*\*\*\*\*\*\*\*\*\*\*\*\*\*\*\*\*\*\*\*\*\*\*\*\*\*\*\*\*\*\*\*\*\*\*\*\*\*\*\*\*\*\*\*\*\*\*\*\*\*\*\*\*\*\*\*\*\*\*\*\*\*/  $\frac{1}{\sqrt{2}}$  , the set of the set of the set of the set of the set of the set of the set of the set of the set of the set of the set of the set of the set of the set of the set of the set of the set of the set of the set /\* FILE :Dcmotor.c \*/  $\frac{1}{2}$  DATE :Mon, Jan 12, 2004 /\* DESCRIPTION :Main Program \*/ /\* CPU TYPE :H8/3802 \*/  $\frac{1}{\sqrt{2}}$  , the set of the set of the set of the set of the set of the set of the set of the set of the set of the set of the set of the set of the set of the set of the set of the set of the set of the set of the set /\* This file is generated by Hitachi Project Generator (Ver.2.1).  $\star$  /\*  $\frac{1}{\sqrt{2}}$  , the set of the set of the set of the set of the set of the set of the set of the set of the set of the set of the set of the set of the set of the set of the set of the set of the set of the set of the set /\*\*\*\*\*\*\*\*\*\*\*\*\*\*\*\*\*\*\*\*\*\*\*\*\*\*\*\*\*\*\*\*\*\*\*\*\*\*\*\*\*\*\*\*\*\*\*\*\*\*\*\*\*\*\*\*\*\*\*\*\*\*\*\*\*\*\*\*\*\*\*/ #ifdef \_\_cplusplus extern  $\overline{C}$ " { #endif void abort(void); #ifdef \_\_cplusplus } #endif #include "iodefine.h" #include <machine.h> //---------------------------------------------------------------------- //Constant Declarations //---------------------------------------------------------------------- //Constants for Address Decoder #define first\_digit 0xC0 #define second\_digit 0xC1 #define third\_digit 0xC2 #define fourth\_digit 0xC3 #define enc\_count\_high 0x44 #define enc\_count\_low 0x45 #define reset\_2016 0xC8 #define de\_select 0x3F //Constants for Motor Control -720 //1 degree = 2 encoder counts<br>-7 //negative for counter-clockwise #define maximum\_speed\_reference -7 //negative for counter-clockwise #define minimum\_speed\_reference -1 //negative for counter-clockwise #define speed\_adjustment -1 //negative for counter-clockwise #define proportional\_gain 6 #define integral\_gain 2 #define derivative\_gain 4 #define max\_pos\_con\_val 256 //Others<br>#define address bus #define address\_bus P\_IO.PDR7.BYTE //Address Bus<br>#define data bus P\_IO.PDR6.BYTE //Data Bus P\_IO.PDR6.BYTE //Data Bus

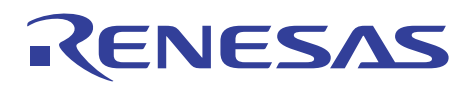

**H8/300L Precise Control of DC Motor (DCmotor)** 

```
//---------------------------------------------------------------------- 
//Function Prototypes 
//---------------------------------------------------------------------- 
void init_sci(void); 
void char put(char);
void PutStr(char *); 
void init port(void);
void display char(unsigned char, unsigned char);
void init timers(void);
void display word(unsigned int);
void reset encoder(void);
int read encoder(void);
void init pwm(void);
void serial transmit(unsigned int);
void speed control(void);
void speed profile(void);
void position control(void);
//---------------------------------------------------------------------- 
//16-bit number: +ve for clockwise, -ve for counter-clockwise 
int encoder_count, current_encoder_count, previous_encoder_count; 
//16-bit number: reference speed: +ve for clockwise, -ve for counter-clockwise 
int speed reference;
int current speed;
int current speed error, previous speed error, sum speed error,
     diff speed error;
int speed control output;
int position_reference, position reference a;
int current_position_error, previous position error, sum position error,
    diff position error;
int position control output;
int speed increment; //+ve for clockwise, -ve for counter-clockwise
int max speed reference; //+ve for clockwise, -ve for counter-clockwise
int min_speed_reference; //+ve for clockwise, -ve for counter-clockwise
int temp encoder count, temp position reference;
```
### RENESAS

**H8/300L Precise Control of DC Motor (DCmotor)** 

```
unsigned int position control count;
static unsigned char reference step = 0;
int kp gain, ki gain, kd gain;
unsigned char start position control;
//---------------------------------------------------------------------- 
void main(void) 
{ 
    //------------------------------------------------------------------- 
   init port();
    init_sci(); 
   init timers();
    init_pwm(); 
   reset encoder();
    //------------------------------------------------------------------- 
   speed reference = 0;
   speed increment = speed adjustment;
   max speed reference = maximum speed reference;
  min speed reference = minimum speed reference;
    previous_speed_error = 0; 
   sum speed error = 0;
  diff speed error = 0;
   kp qain = proportional qain;ki gain = integral gain;
   kd gain = derivative gain;
   position reference = distance reference;
   position reference a = ((position reference * 7)/ 10); if (position_reference < 0) 
    { 
     position reference a = 0 - position reference a;
    } 
   current position error = 0;
    previous_position_error = 0; 
   sum position error = 0;
   start position control = 0;
```

```
position control count = 0;
    //------------------------------------------------------------------- 
   P_SYSCR.IENR2.BIT.IENTFH = 1; //Enable Timer FH interrupt requests 
   //if Timer FH interrupt request flag (IRRTFH) is set, clear to 0 
  if (P_SYSCR.IRR2.BIT.IRRTFH == 1)
     P SYSCR. IRR2. BIT. IRRTFH = 0;
  set imask ccr(0); //Clear IMASK
   //------------------------------------------------------------------- 
   while (1) 
   { 
   } 
} 
//---------------------------------------------------------------------- 
void abort(void) 
{ 
} 
//---------------------------------------------------------------------- 
/* 
   init_pwm() 
*/ 
void init_pwm(void) 
{ 
 P_PWM1.PWCR1.BYTE = 0xFD; //Conversion period is 1024/phi
  P PWM1.PWDRL1.BYTE = 0x00; //Write to lower 8 bits
  P_PWM1.PWDRU1.BYTE = 0xFE; //Write to upper 2 bits
  P_IO.PDR9.BYTE &= 0xF7; //Port 9[3] : Clear ENABLE_N
} 
//---------------------------------------------------------------------- 
/* 
   reset_encoder(): Reset enocder counts 
*/ 
void reset encoder(void)
{ 
  P_IO.PCR6.BYTE = 0xFF; //Set Port 6[7..0] as output
```
#### **PRELIMINARY**

**H8/300L Precise Control of DC Motor (DCmotor)** 

```
address bus &= de select;
  address bus = reset 2016;
  address bus &= de select;
} 
//---------------------------------------------------------------------- 
/* 
  read encoder(): Read encoder counts
*/ 
int read_encoder(void) 
{ 
   int counts; 
   unsigned char low_byte, high_byte; 
   P IO.PCR6.BYTE = 0x00; //Set Port 6[7..0] as input
   address bus &= de select;
   address bus = enc_count_high; //Addresshigh byte = data bus; //Dataaddress bus &= de select;
   address bus = enc count low; //Address
  low byte = data bus; //Data
   address_bus &= de_select; 
   counts = (int)((high byte \langle\langle 8\rangle) | low byte);
   return(counts); 
} 
//---------------------------------------------------------------------- 
/* 
  init timers() : Set up Timer F
*/ 
void init_timers(void) 
{ 
   //Timer Control Register F 
   //TOLL = '1': Initial output for TMOFH is high 
  //CKSH2 = '0', CKSH1 = '0', CKSH0 = '0': 16-bit mode, counting on TCFL
overflow signal 
  //Clock input to TCFL at phi/4 i.e., (10MHz/2/4 = 1.25MHz)P_TMRF.TCRF.BYTE = 0x86;
```
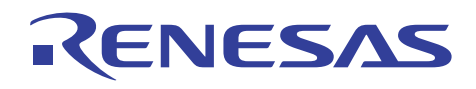

```
 //Timer Control/Status Register F 
   //CCLRH = '1': in 16-bit mode, TCF clearing by compare match is enabled 
  P_TMRF.TCSRF.BYTE = 0x10;
  1/1.5ms \rightarrow 0x753
P_TMRF.OCRF.BYTE.H = 0x07; //Output Compare Register FH
P_TMRF.OCRF.BYTE.L = 0x53; //Output Compare Register FL
} 
//---------------------------------------------------------------------- 
/* 
   init_port() : Set up the I/O ports 
   a. Port 6[7..0] -> Data[7..0] 
   b. Port 7[7..0] -> Address[7..0] 
    Note that Port 7 7 also functions as the WRITE/READ N signal
*/ 
void init_port(void) 
{ 
  P IO.PMR3.BYTE = 0x04; \frac{1}{2} //P32 functions as TMOFH
  P_LCD.LPCR.BYTE = 0x00; //SEG[32..1] as I/O Port
  P_IO.PCR6.BYTE = 0xFF;P_IO.PCR7.BYTE = 0xFF;P_IO.PDR6.BYTE = 0xFF;
  P IO.PDR7.BYTE = 0xFF;P IO.PMR9.BYTE = 0xF1; //PWM1
} 
//---------------------------------------------------------------------- 
/* 
  display char()
   a. Port 6[7..0] -> Data[7..0] 
   b. Port 7[7..0] -> Address[7..0] 
    Note that Port 7_7 also functions as the WRITE/READ N signal
*/ 
void display char(unsigned char digit position, unsigned char digit info)
{ 
  P IO.PCR6.BYTE = 0xFF; //Set Port 6[7..0] as output
  address bus &= de select;
```

```
PRELIMINARY
   ENESAS
                                                                      H8/300L 
                                        Precise Control of DC Motor (DCmotor) 
   data bus = digit info; //Data
   address bus = digit position; //Addressaddress bus &= de select;
} 
//---------------------------------------------------------------------- 
/* 
   display_word() 
*/ 
void display_word(unsigned int display_data) 
{ 
  unsigned char position, digit info, digit position;
   P IO.PCR6.BYTE = 0xFF; //Set Port 6[7..0] as output
   for (position = 4 ; position != 0 ; position--)
    { 
      switch (position) 
       { 
         case 1: 
           digit position = first digit;
           digit info = (unsigned char) (display data & 0x000F);
            break; 
         case 2: 
           digit position = second digit;
           digit info = (unsigned char)((display data & 0x00F0) >> 4);
            break; 
         case 3: 
           digit position = third digit;
           digit info = (unsigned char)((display data & 0x0F00) >> 8);
            break; 
         default: 
           digit position = fourth digit;
           digit info = (unsigned char)((display data & 0xF000) >> 12);
            break; 
       } 
      if ((digit info >= 0) && (digit info <= 9))
        digit info += 0x30; else 
       { 
        if ((digit info >= 0xA) && (digit info <= 0xF))
\{digit info - 0xA;
           digit info += 0x41; }
```

```
 } 
      address bus &= de select;
      data bus = digit info; //Data
      address bus = digit position; //Addressaddress bus &= de select;
    } 
} 
//---------------------------------------------------------------------- 
/* 
   serial transmit()
*/ 
void serial_transmit(unsigned int display_data) 
{ 
   unsigned char position, digit info;
   for (position = 4 ; position != 0 ; position--)
    { 
       switch (position) 
       { 
          case 1: 
            digit info = (unsigned char) (display data & 0x000F);
             break; 
          case 2: 
            digit info = (unsigned char)((display data & 0x00F0) >> 4);
             break; 
          case 3: 
            digit info = (unsigned char)((display data & 0x0F00) >> 8);
             break; 
          default: 
            digit info = (unsigned char)((display data & 0xF000) >> 12);
             break; 
       } 
      if ((digit info >= 0) && (digit info <= 9))
         digit info += 0x30; else 
       { 
         if ((digit info >= 0xA) && (digit info <= 0xF))
          { 
            digit info - 0xA;
            digit info += 0x41; } 
       }
```
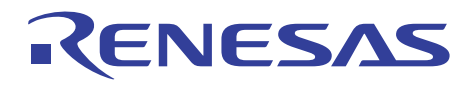

```
char put(digit info);
   } 
} 
//---------------------------------------------------------------------- 
/* 
  init sci() : Sets up the Serial Communication Interface for debugging
purposes. 
*/ 
void init_sci(void) 
{ 
    //SCR3 : |TIE|RIE|TE|RE|MPIE|TEIE|CKE1|CKE0| 
    //TIE : Transmit interrupt enable 
    //RIE : Receive interrupt enable 
    //TE : Transmit enable 
    //RE : Receive enable 
    //MPIE : Multiprocessor interrupt enable 
    //TEIE : Transmit end interrupt enable 
    //CKE1 : Clock enable 1 
    //CKE0 : Clock enable 0 
   //CKE1 = CKE0 = 0 //asynchronous mode, internal clock source, SCK32 functions as I/O port 
   P SCI3.SCR3.BYTE &= 0x00; //clear TE & RE
    //SMR : |COM|CHR|PE|PM|STOP|MP|CKS1|CKS0| : |0|0|0|0|0|0|0|0| 
    //COM : Communication Mode : 0 : asynchronous mode 
    //CHR : Character Length : 0 : character length = 8 bits 
    //PE : Parity Enable : 0 : parity bit addition and checking disabled 
    //PM : Parity Mode : 0 : even parity (no effect since parity is 
already disabled) 
    //STOP: Stop Bit Length : 0 : 1 stop bit 
    //MP : Multiprocessor Mode : 0 : multiprocessor communication function 
disabled 
    //|CKS1|CKS0| : Clock Select: |0|0| : clock source for baud rate generator 
= c \, \ln kP SCI3.SMR.BYTE = 0x00;//For clk = 10MHz, bit rate = 38400 bps, n = 0, N = 3P SCI3.BRR = 3; //minimum of 1-bit delay = 417ns 
    nop(); 
    nop(); 
    nop(); 
    //SPCR : |---|---|SPC32|---|SCINV3|SCINV2|---|---| : |1|1|1|0|0|0|0|0| 
    //SPC32 = 1 : P42 functions as TXD32 output pin 
    //need to set TE bit in SCR3 after setting this bit to 1
```
#### **H8/300L PRELIMINARY**

**Precise Control of DC Motor (DCmotor)** 

```
 //SCINV3 = 0 : TXD32 output data is not inverted 
    //SCINV2= 0 : RXD32 input data is not inverted 
    //Bits 7 and 6 are reserved and always read as 1 
    //Bits 4, 1 and 0 are reserved and only 0 can be written to these bits 
   P SCI3.SPCR.BYTE = 0xE0;
  P SCI3.SCR3.BYTE |= 0x30; //Set TE & RE
} 
//---------------------------------------------------------------------- 
/* 
   char put() : Transmits a character to the PC for debugging purposes.
*/ 
void char put(char OutputChar) //Serial Port
{ 
     //SSR : |TDRE|RDRF|OER|FER|PER|TEND|MPBR|MPBT| 
    //TDRE : transmit data register empty 
    //RDRF : receive data register full 
    //OER : overrun error 
    //FER : framing error 
   //PER : parity error 
   //TEND : transmit end 
    //MPBR : Multiprocessor bit receive 
    //MPBT : Multiprocessor bit transfer 
   while ((P SCI3.SSR.BIT.TDRE) == 0); //Wait for TDRE = 1
   P SCI3.TDR = OutputChar;
   while ((P SCI3.SSR.BIT.TEND) == 0); //Wait for TEND = 1
  P SCI3.SSR.BIT.TEND = 0;
} 
//---------------------------------------------------------------------- 
/* 
    PutStr() : Transmits a string of characters to the PC for debugging 
purposes. 
*/ 
void PutStr(char *str) 
{ 
   while (*str != 0) { 
     char put(*str++);
    } 
} 
//----------------------------------------------------------------------
```
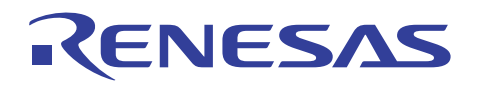

```
/* 
    speed_control() 
   1. current speed = current encoder count - previous encoder count
   2. current speed error = speed reference - current speed
   3. output = kp gain * speed error + ki gain * sum(speed error) + kd gain *
(current speed error - previous speed error);
    range-limited from -512 to 511 
*/ 
void speed_control(void) 
{ 
    //------------------------------------------------------------- 
   previous encoder count = current encoder count;
   current encoder count = encoder count;
   current speed = current encoder count - previous encoder count;
    //------------------------------------------------------------- 
   serial transmit(speed reference);
    //------------------------------------------------------------- 
   previous speed error = current speed error;
    //------------------------------------------------------------- 
    current_speed_error = speed_reference - current_speed; 
    PutStr("/"); 
   serial transmit(current speed);
   PutStr\sqrt{(\cdot)}r\n");
    //------------------------------------------------------------- 
   sum speed error += (current speed error);
   diff speed error = (current speed error - previous speed error);
    //------------------------------------------------------------- 
   speed control output = (int)((kp gain * current speed error) +
(sum speed error / ki gain) + (diff speed error * kd gain));
    //------------------------------------------------------------- 
    //limit speed_control_output from -511 to +511 
   if (speed control output > 511)
```

```
speed control output = 511;
    else 
    { 
      if (speed control output \le -511)
         speed control output = -511;
    } 
    //introduce offset of 512 
   speed control output += 512;P_PWM1.PWDRL1.BYTE = (unsigned char)(speed control output & 0x00FF);
    //Write to lower 8 bits 
   P_PWM1.PWDRU1.BYTE = (unsigned char)((speed control output & 0xFF00)>> 8);
    //Write to upper 2 bits 
    //------------------------------------------------------------- 
} 
//---------------------------------------------------------------------- 
/* 
   speed profile() - generates the speed profile*/ 
void speed_profile(void) 
{ 
   int temp encoder count;
    reference_step++; 
   temp encoder count = encoder count;
   if (position reference < 0)
      temp encoder count = 0 - encoder count;
   if (temp encoder count > position reference a)
    { 
       //decelerate 
      if (reference step > 7)
       { 
         reference step = 0;
          //For clockwise rotation, speed_increment is +ve 
         //For counter-clockwise rotation, speed increment is -ve
          //For example 
         //a. clockwise, speed increment = 1, speed reference = 5 ->
speed reference = 5 - 1 = 4//b. counter-clockwise, speed increment = -1, speed reference = -5 ->
speed reference = -5 - (-1) = -4if (speed reference \langle 0 \rangle //Counter-clockwise
```
{

#### **H8/300L Precise Control of DC Motor (DCmotor) PRELIMINARY**

```
speed_reference -= speed increment;
           if (speed reference > min speed reference)
              speed reference = min speed reference;
 } 
         else //Clockwise 
\{speed reference -= speed increment;
           if (speed reference < min speed reference)
              speed reference = min speed reference;
 } 
      } 
    } 
   else 
    { 
      //accelerate and cruise 
      if (reference_step > 7) 
      { 
        reference step = 0;
         //For clockwise rotation, speed_increment is +ve 
        //For counter-clockwise rotation, speed increment is -ve
         //For example 
        //a. clockwise, speed increment = 1, speed reference = 5 ->
speed reference = 5 + 1 = 6//b. counter-clockwise, speed increment = -1, speed reference = -5 ->
speed reference = -5 + (-1) = -6speed reference += speed increment;
        if (speed reference \langle 0 \rangle //Counter-clockwise
\{if (speed reference < max speed reference)
              speed reference = max speed reference;
 } 
         else //Clockwise 
\{if (speed reference > max speed reference)
              speed reference = max speed reference;
 } 
      } 
    } 
} 
//---------------------------------------------------------------------- 
/* 
   position_control() 
   1. position error = reference encoder count - current encoder count
```
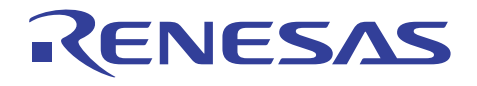

#### **H8/300L Precise Control of DC Motor (DCmotor) PRELIMINARY**

```
 2. output = kp_gain * current_position_error 
              + sum(position_error) / ki_gain 
             + kd gain * (position error - previous position error);
    range-limited from -512 to 511 
*/ 
void position_control(void) 
{ 
   kp gain = 10;
   ki gain = 2;
   kd qain = 3;position control count++;
    //------------------------------------------------------------- 
   previous position error = current position error;
    //------------------------------------------------------------- 
   current position error = position reference - encoder count;
    //------------------------------------------------------------- 
   sum position error += (current position error);
   diff position error = (current position error - previous position error);
    //------------------------------------------------------------- 
    position_control_output = (int)((kp_gain * current_position_error) + 
(kd gain * diff position error));
    //------------------------------------------------------------- 
    //limit position_control_output from -128 to +128 
   if (position control output > max pos con val)
      position control output = max pos con val;
    else 
    { 
      if (position control output \langle -max pos con val)
         position control output = -max pos con val;
    } 
    //introduce offset of 512 
   position control output += 512;
   P_PWM1.PWDRL1.BYTE = (unsigned char)(position control output & 0x00FF);
    //Write to lower 8 bits
```
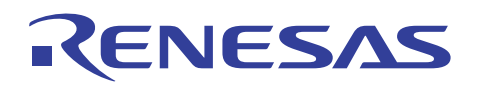

#### **H8/300L PRELIMINARY**

**Precise Control of DC Motor (DCmotor)** 

 P\_PWM1.PWDRU1.BYTE = (unsigned char)((position\_control\_output & 0xFF00)>> 8);  $\sqrt{W}$  //Write to upper 2 bits

 //------------------------------------------------------------- } //----------------------------------------------------------------------

### RENESAS

#### **H8/300L Precise Control of DC Motor (DCmotor)**

/\*\*\*\*\*\*\*\*\*\*\*\*\*\*\*\*\*\*\*\*\*\*\*\*\*\*\*\*\*\*\*\*\*\*\*\*\*\*\*\*\*\*\*\*\*\*\*\*\*\*\*\*\*\*\*\*\*\*\*\*\*\*\*\*\*\*\*\*\*\*\*/  $\frac{1}{\sqrt{2}}$  , the set of the set of the set of the set of the set of the set of the set of the set of the set of the set of the set of the set of the set of the set of the set of the set of the set of the set of the set /\* FILE :intprg.c \*/  $\frac{1}{2}$  DATE :Mon, Jan 12, 2004 /\* DESCRIPTION :Interrupt Program \*/ /\* CPU TYPE :H8/3802 \*/  $\frac{1}{\sqrt{2}}$  , the set of the set of the set of the set of the set of the set of the set of the set of the set of the set of the set of the set of the set of the set of the set of the set of the set of the set of the set /\* This file is generated by Hitachi Project Generator (Ver.2.1).  $* /$ <br>/\*  $\frac{1}{\sqrt{2}}$  , the set of the set of the set of the set of the set of the set of the set of the set of the set of the set of the set of the set of the set of the set of the set of the set of the set of the set of the set /\*\*\*\*\*\*\*\*\*\*\*\*\*\*\*\*\*\*\*\*\*\*\*\*\*\*\*\*\*\*\*\*\*\*\*\*\*\*\*\*\*\*\*\*\*\*\*\*\*\*\*\*\*\*\*\*\*\*\*\*\*\*\*\*\*\*\*\*\*\*\*/ #include <machine.h> #include "iodefine.h" //--------------------------------------------------------------------- extern void display word(unsigned int); extern int read encoder(void); extern void serial\_transmit(unsigned int); extern void speed control(void); extern void speed profile(void); extern void position control(void); extern int encoder\_count, position\_reference;<br>extern int temp\_encoder count, temp position encoder\_count, rossers \_<br>temp\_encoder\_count, temp\_position\_reference; extern unsigned int position control count; extern unsigned char start position control; //---------------------------------------------------------------------- #pragma section IntPRG // vector 1 Reserved // vector 2 Reserved // vector 3 Reserved // vector 4 IRQ0  $_$ interrupt(vect=4) void INT IRQ0(void) {/\* sleep(); \*/} // vector 5 IRQ1 interrupt(vect=5) void INT IRQ1(void)  $\{/*$  sleep(); \*/} // vector 6 IRQAEC \_\_interrupt(vect=6) void INT\_IRQAEC(void) {/\* sleep(); \*/} // vector 7 Reserved // vector 8 Reserved

```
// vector 9 WKP0_7 
interrupt(vect=9) void INT WKP0 7(void) {/* sleep(); */}
// vector 10 Reserved 
// vector 11 Timer A Overflow 
interrupt(vect=11) void INT TimerA(void) \{/* sleep(); */}
// vector 12 Counter Overflow 
__interrupt(vect=12) void INT_Counter(void) {/* sleep(); */} 
// vector 13 Reserved 
// vector 14 Timer FL Overflow 
__interrupt(vect=14) void INT_TimerFL(void) {/* sleep(); */} 
// vector 15 Timer FH Overflow 
 __interrupt(vect=15) void INT_TimerFH(void) 
\overline{1} //if Timer FH interrupt request flag (IRRTFH) is set, clear to 0 
   if (P_SYSCR.IRR2.BIT.IRRTFH == 1)
      P_SYSCR.IRR2.BIT.IRRTFH = 0;
   if (P_TMRF.TCSRF.BIT.CMFH == 1)
    { 
      P_TMRF.TCSRF.BIT.CMFH = 0;
      encoder count = read encoder();
       if (start_position_control) 
       { 
          if (position_control_count < 300) 
           position control();
          else 
            P_IO.PDR9.BYTE &= 0xDF; //Apply BRAKE_N -> P95
       } 
       else 
       { 
         if (position reference < 0)
\{temp encoder count = 0 - encoder count;
            temp position reference = 0 - position reference;
 } 
          else 
\{temp encoder count = encoder count;
            temp position reference = position reference;
 } 
         if (temp encoder count > temp position reference)
\{start position control = 1;
```

```
position control();
          } 
          else 
          { 
            P IO.PDR9.BYTE ^{\wedge} = 0x02; //Toggle P91
            speed profile();
            speed_control();
            P IO. PDR9.BYTE ^{\sim} = 0x02; //Toggle P91
          } 
       } 
      display word(encoder count);
    } 
   /* sleep(); */
} 
// vector 16 Reserved 
// vector 17 Reserved 
// vector 18 SCI3 
__interrupt(vect=18) void INT_SCI3(void) {/* sleep(); */} 
// vector 19 ADI 
interrupt(vect=19) void INT ADI(void) \{/* sleep(); */}
// vector 20 Direct Transition 
__interrupt(vect=20) void INT_Direct_Transition(void) {/* sleep(); */}
```
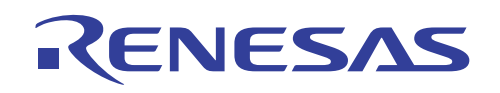

#### **5. Hardware Schematics**

### ALE300L User Connectors

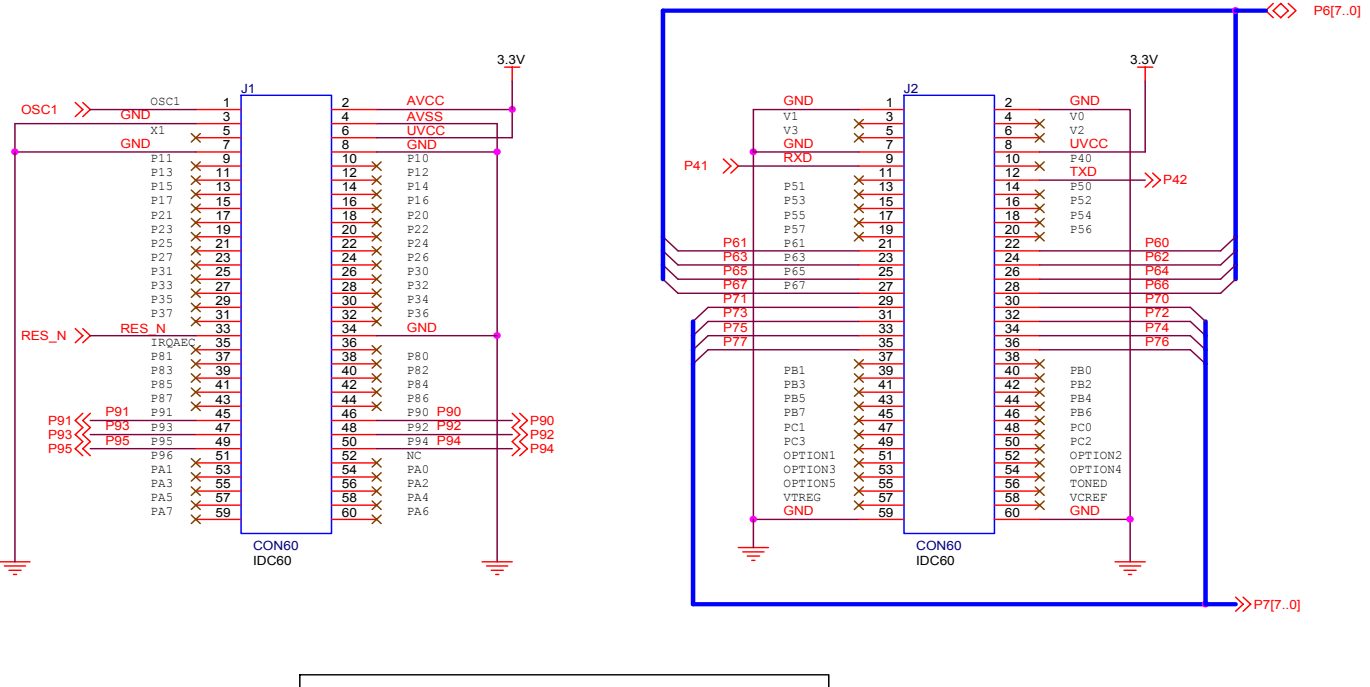

**When the ALE300L Emulator is used, connectors J1 & J2 are connected**

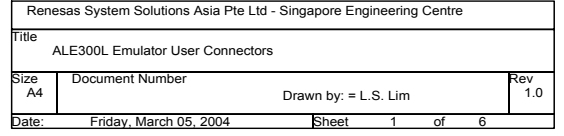

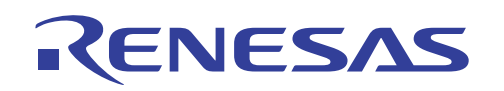

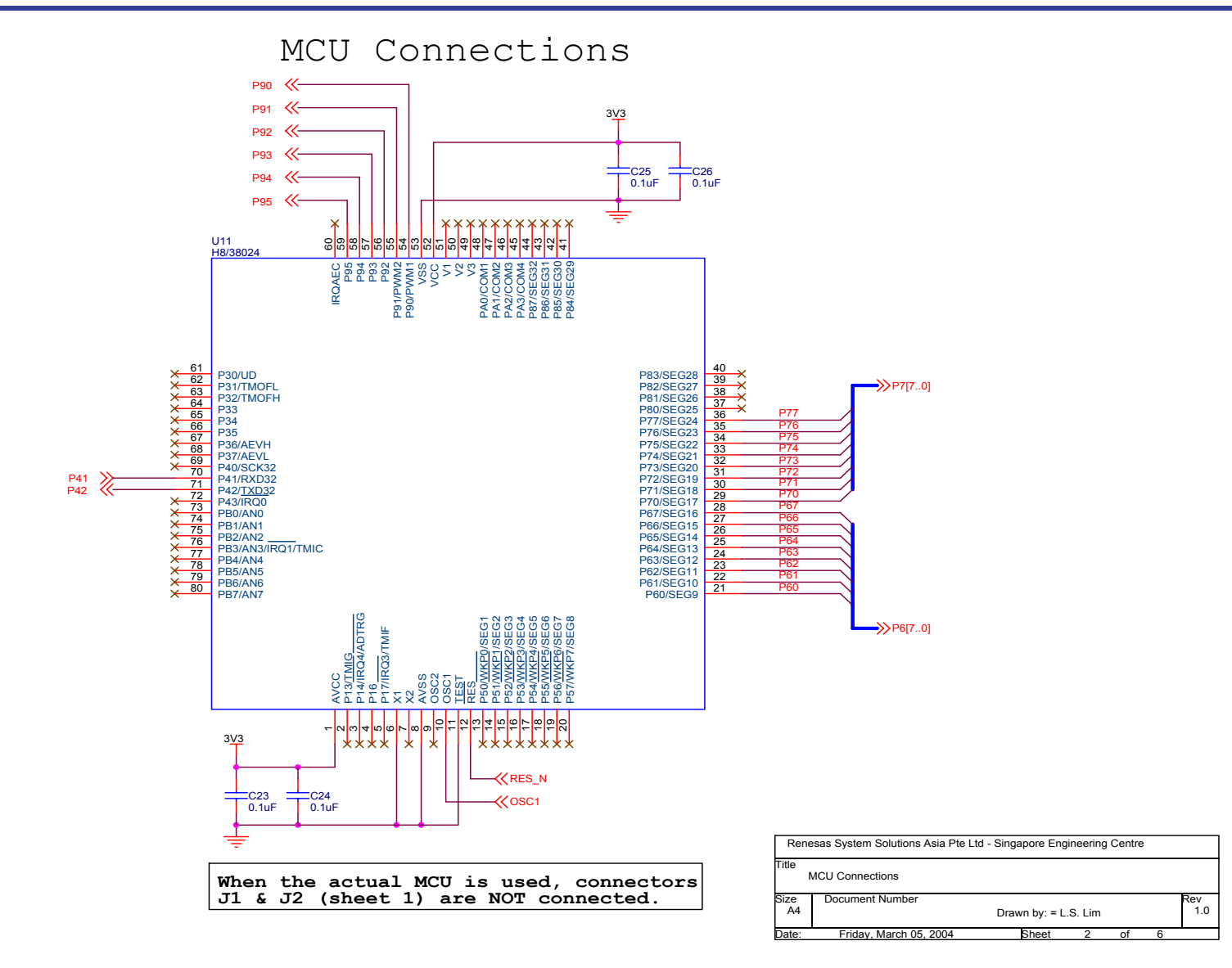

## RENESAS

**H8/300L Precise Control of DC Motor (DCmotor)** 

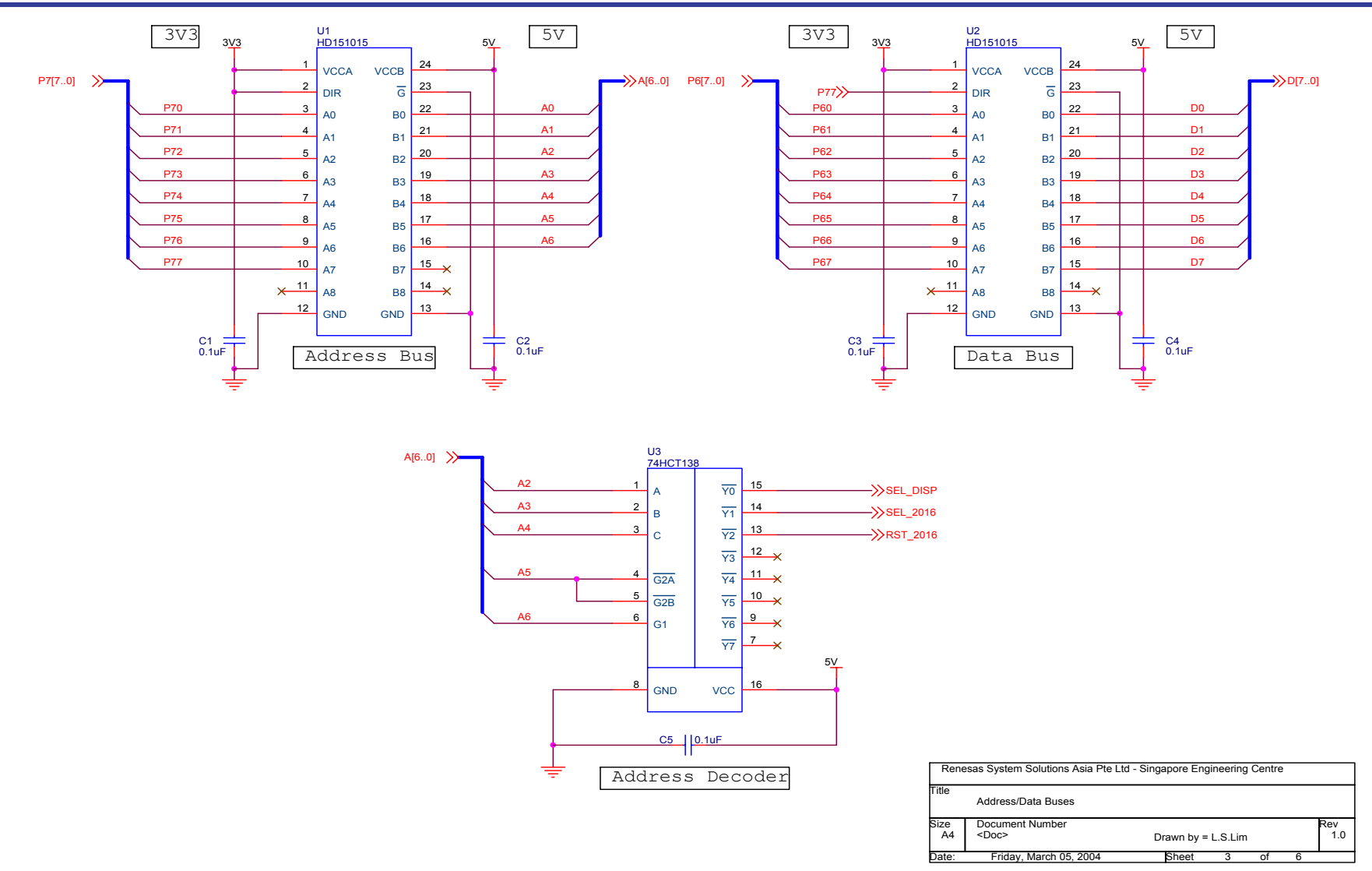

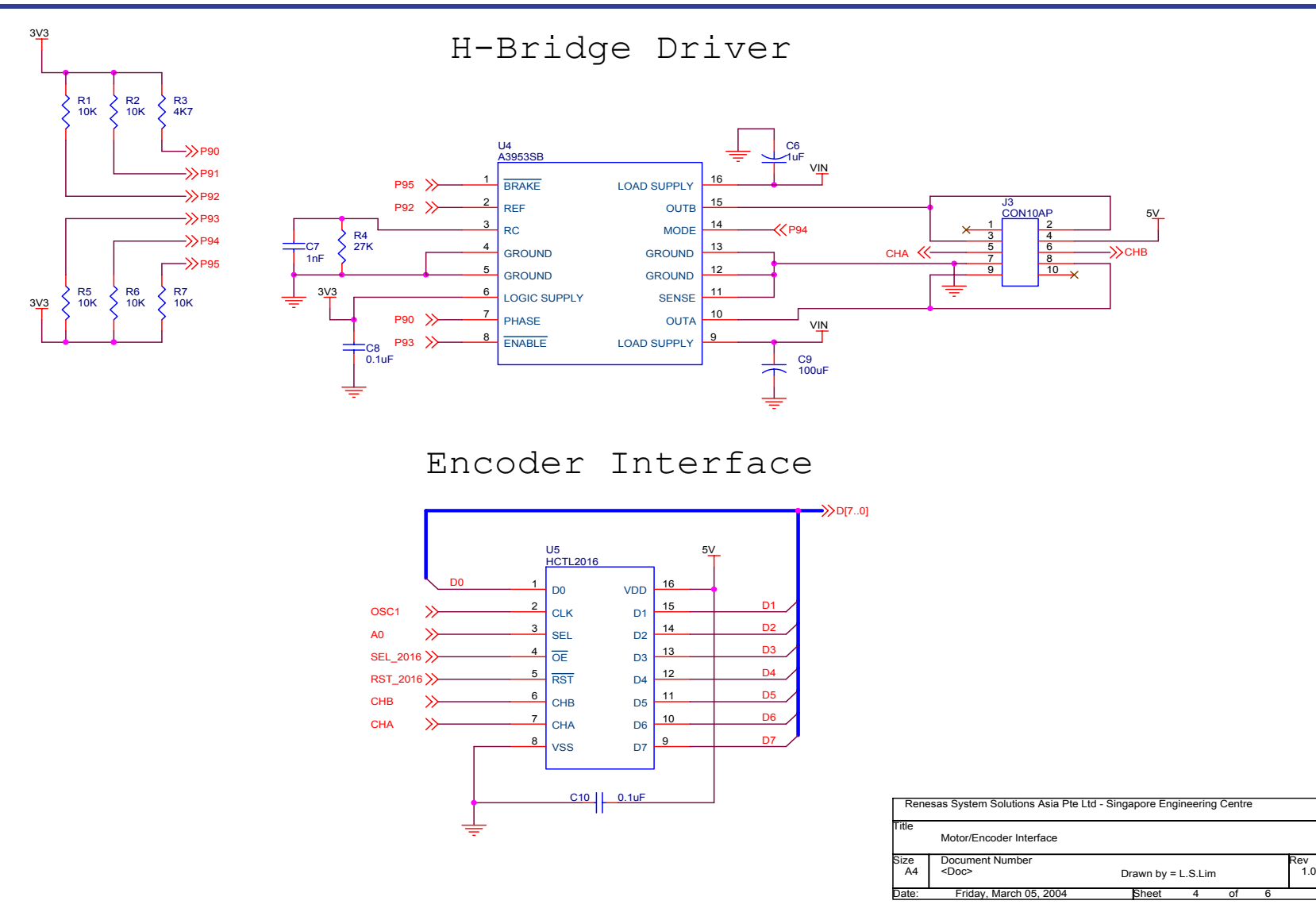

 $1.0$ 

### RENESAS

**H8/300L Precise Control of DC Motor (DCmotor)** 

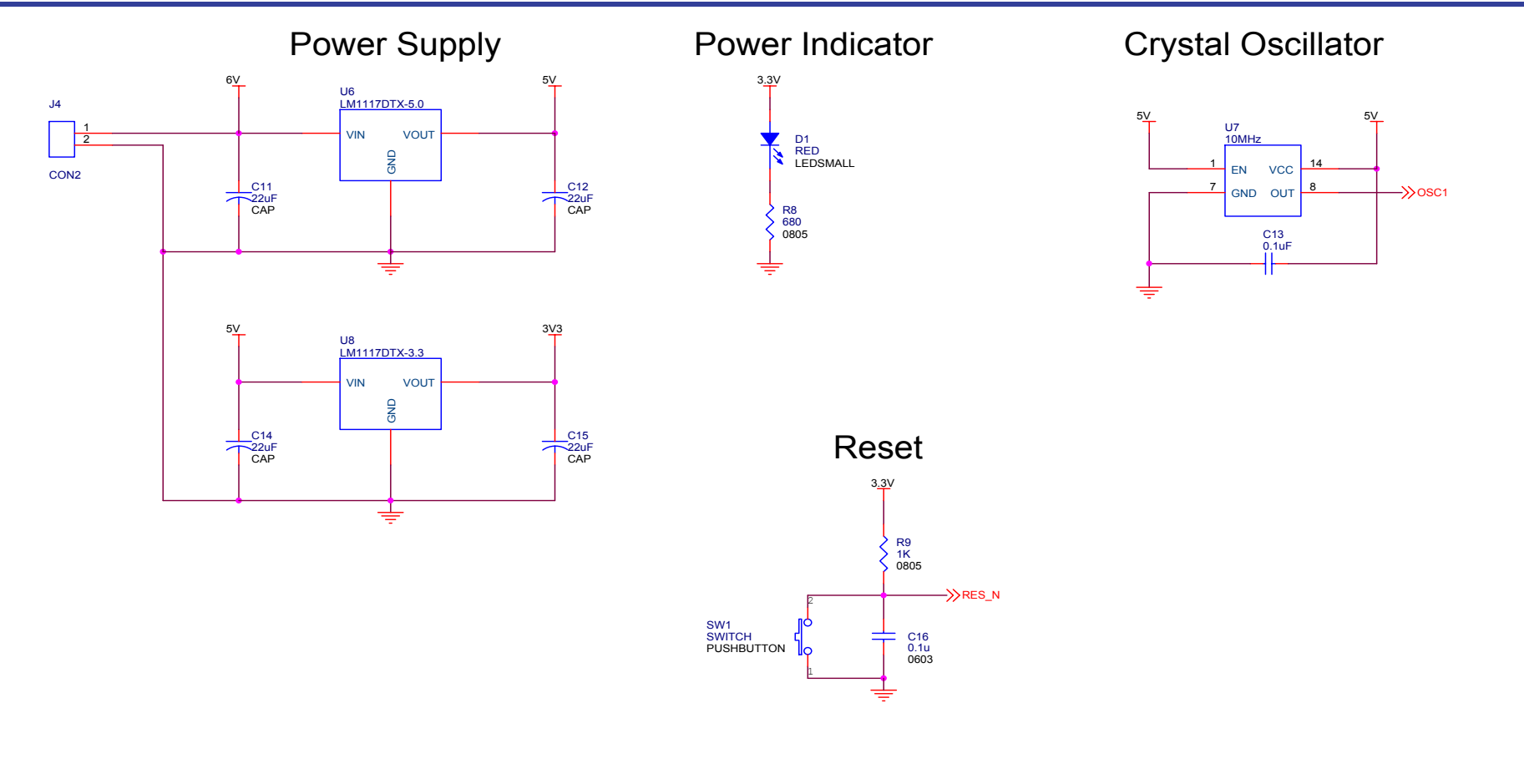

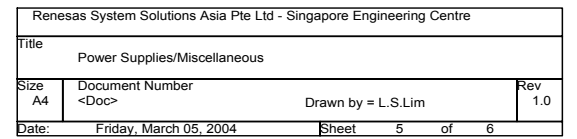

**H8/300L Precise Control of DC Motor (DCmotor) PRELIMINARY** 

 $1.0$ 

Date: Friday, March 05, 2004 Sheet 6 of 6

of

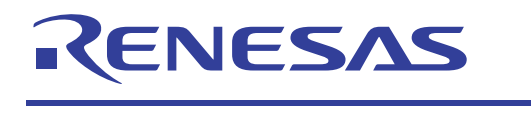

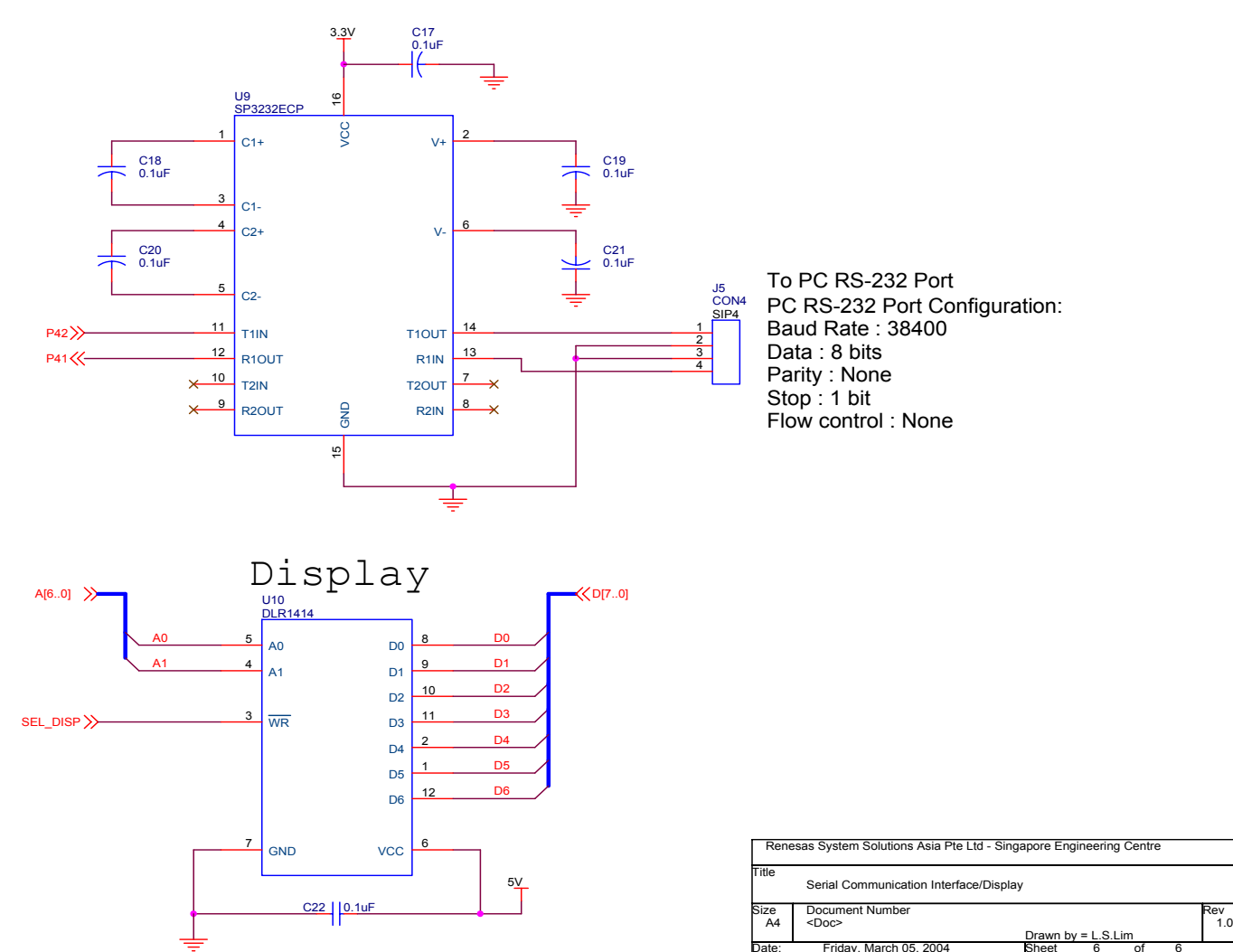

Serial Communication Interface

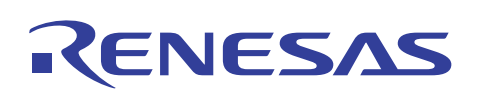

#### **6. References**

- 1. *H8/38024, H8/38024S, H8/38024F-ZTAT Group Hardware Manual*, Revision 4, 26 May 2003, Renesas Technology Corporation.
- 2. *LM1117/LM1117I 800mA Low-Dropout Linear Regulator*, 2002, National Semiconductor Corporation.
- 3. *Quadrature Decoder/Counter Interface ICs*, Agilent Technologies.
- 4. *3953 Full-bridge PWM Motor Driver*, Allegro MicroSystems, Inc.
- 5. *HD151015 9-bit Level Shifter/Transceiver with 3 State Outputs*, 3rd Edition, June 1993, Renesas Technology Corporation.
- 6. *DLR1414 4-character 5* × *7 Dot Matrix Alphanumeric Intelligent Display with Memory/Decode/Driver*, Infineon Technologies.
- 7. *DC-Micromotor 2230 U-006S with 09BP Optical Encoder*, Faulhaber Group (http://www.faulhaber.com/).

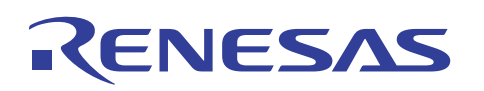

**H8/300L Precise Control of DC Motor (DCmotor)** 

#### **Revision Record**

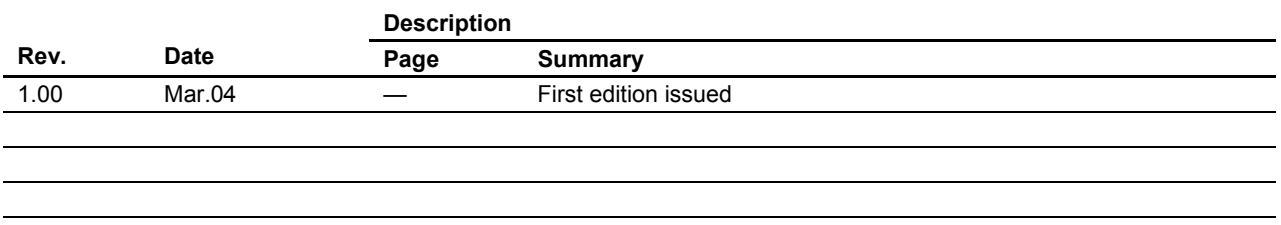

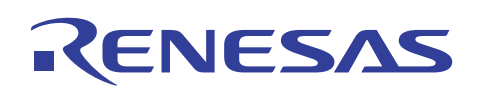

#### **H8/300L Precise Control of DC Motor (DCmotor)**

Keep safety first in your circuit designs!

1. Renesas Technology Corporation puts the maximum effort into making semiconductor products better and more reliable, but there is always the possibility that trouble may occur with them. Trouble with semiconductors may lead to personal injury, fire or property damage. Remember to give due consideration to safety when making your circuit designs, with appropriate measures such as (i) placement of substitutive, auxiliary circuits, (ii) use of nonflammable material or (iii) prevention against any malfunction or mishap.

Notes regarding these materials

- 1. These materials are intended as a reference to assist our customers in the selection of the Renesas Technology Corporation product best suited to the customer's application; they do not convey any license under any intellectual property rights, or any other rights, belonging to Renesas Technology Corporation or a third party.
- 2. Renesas Technology Corporation assumes no responsibility for any damage, or infringement of any third-party's rights, originating in the use of any product data, diagrams, charts, programs, algorithms, or circuit application examples contained in these materials.

3. All information contained in these materials, including product data, diagrams, charts, programs and algorithms represents information on products at the time of publication of these materials, and are subject to change by Renesas Technology Corporation without notice due to product improvements or other reasons. It is therefore recommended that customers contact Renesas Technology Corporation or an authorized Renesas Technology Corporation product distributor for the latest product information before purchasing a product listed herein.

The information described here may contain technical inaccuracies or typographical errors. Renesas Technology Corporation assumes no responsibility for any damage, liability, or other loss rising from these inaccuracies or errors.

Please also pay attention to information published by Renesas Technology Corporation by various means, including the Renesas Technology Corporation Semiconductor home page (http://www.renesas.com).

- 4. When using any or all of the information contained in these materials, including product data, diagrams, charts, programs, and algorithms, please be sure to evaluate all information as a total system before making a final decision on the applicability of the information and products. Renesas Technology Corporation assumes no responsibility for any damage, liability or other loss resulting from the information contained herein.
- 5. Renesas Technology Corporation semiconductors are not designed or manufactured for use in a device or system that is used under circumstances in which human life is potentially at stake. Please contact Renesas Technology Corporation or an authorized Renesas Technology Corporation product distributor when considering the use of a product contained herein for any specific purposes, such as apparatus or systems for transportation, vehicular, medical, aerospace, nuclear, or undersea repeater use.
- 6. The prior written approval of Renesas Technology Corporation is necessary to reprint or reproduce in whole or in part these materials.
- 7. If these products or technologies are subject to the Japanese export control restrictions, they must be exported under a license from the Japanese government and cannot be imported into a country other than the approved destination.

Any diversion or reexport contrary to the export control laws and regulations of Japan and/or the country of destination is prohibited.

8. Please contact Renesas Technology Corporation for further details on these materials or the products contained therein.